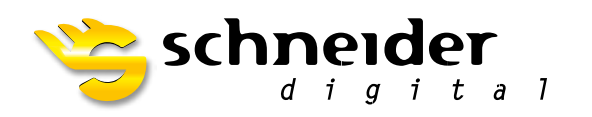

**AD Plus Alves** 

# **27" / 28"** 3D PluraView

**BENUTZERHANDBUCH**

**Der neue Schneider Digital 3D PluraView Monitor bietet mit innovativer Beamsplitter-Technologie höchste Qualität für die stereoskopische Darstellung auf Desktop-Monitoren.** 

## **FÜR 3D-STEREO PROFIS**

# **INHALT**

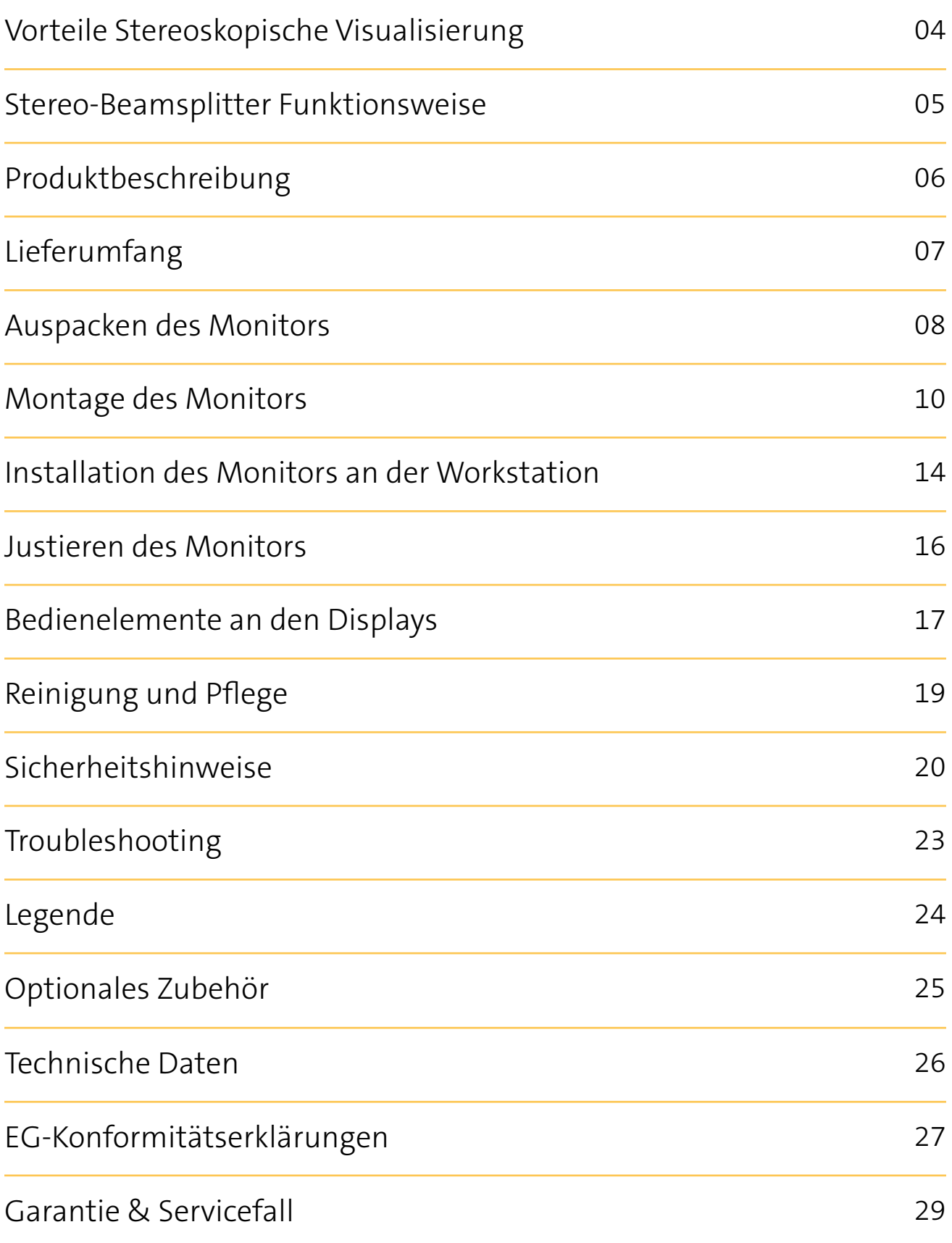

### **VORTEILE DER STEREOSKOPISCHEN VISUALISIERUNG**

**Für höchste Anforderungen in 3D Stereo Anwendungen**

Die Natur hat dem Menschen die Fähigkeit zum stereoskopischen, also räumlichen Sehen verliehen. Dieses ermöglicht ein intuitives Abschätzen der eigenen Position in der Umwelt und der Entfernung zu beliebigen anderen Punkten im Gesichtsfeld.

Das Sehzentrum des Gehirns generiert bei der Verschmelzung der beiden leicht unterschiedlichen Bildeindrücke von beiden Augen zu einem einzigen Bild eine Tiefenwahrnehmung. Man bezeichnet diese Form des beidäugigen Sehens auch als Stereopsis.

Wir leben in einer dreidimensionalen Welt. Bereits seit zweihundert Jahren werden immer mehr Daten, welche die räumliche Darstellung ermöglichen, erzeugt. Früher geschah dies überwiegend analog (Fotografien, Zeichnungen), heute fast ausschließlich digital. Fotografien, Videos, Laserscans und medizinische Aufnahmeverfahren (CT) ermöglichen die Erfassung vielfältiger Bildinformationen auch in der dritten Dimension. Warum nicht diesen Vorteil für sich nutzen und die Daten so natürlich darstellen, wie sie sich anbieten?

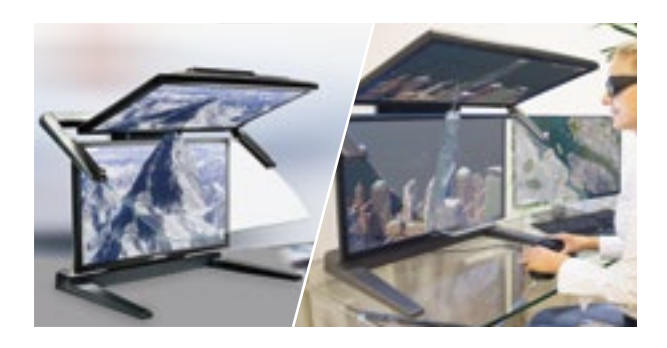

Die ermüdungsfreie, stereoskopische Visualisierung mit dem ausgereiften 3D PluraView Stereomonitor hilft dem Nutzer, 3D-Daten schnell, sicher und mühelos zu interpretieren.

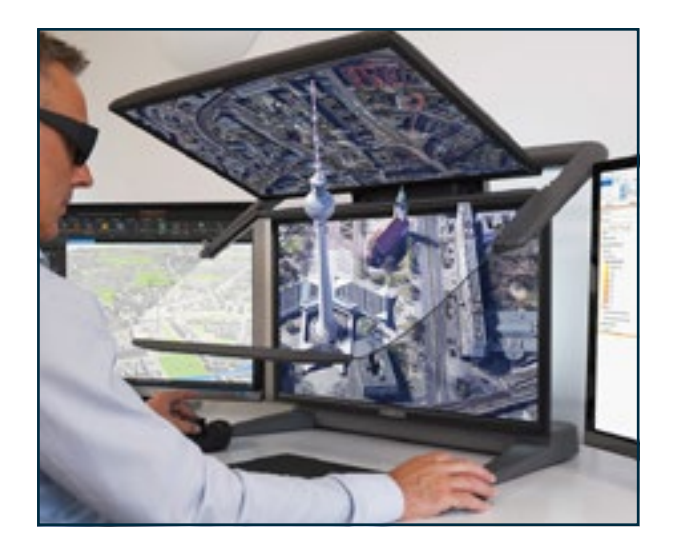

**Die stereoskopische Darstellung ist Bestandteil vieler Applikationen und in den folgenden Bereichen sinnvoll:**

- Photogrammetrie und Fernerkundung
- GIS und digitale Stadt- und Geländemodelle
- Geologie & Geophysik
- Konstruktion, Visualisierung von Molekülen
- Gaming
- Öl- und Gasexploration
- Architektur, BIM & CAD Modelle
- Stereofotografie und Videografie
- 3D-Film-Postproduktion und Animation
- Medizinische Bildgebung, CT & MRI (Operationsplanung, Ausbildung)
- Komplexe Datenanalyse
- Qualitätssicherung und Materialprüfung
- Fernsteuerung von Fahrzeugen und Maschinen

#### **SICHERHEITSHINWEIS**

Es kann vorkommen, dass langes Arbeiten an einem Bildschirmarbeitsplatz Unwohlsein oder Müdigkeit der Augen hervorruft. In diesem Falle raten wir dazu, eine Pause von der Bildschirmarbeit einzulegen.

### **STEREO-BEAMSPLITTER FUNKTIONSWEISE**

**Funktionsweise des passiven 3D-Stereo Monitors**

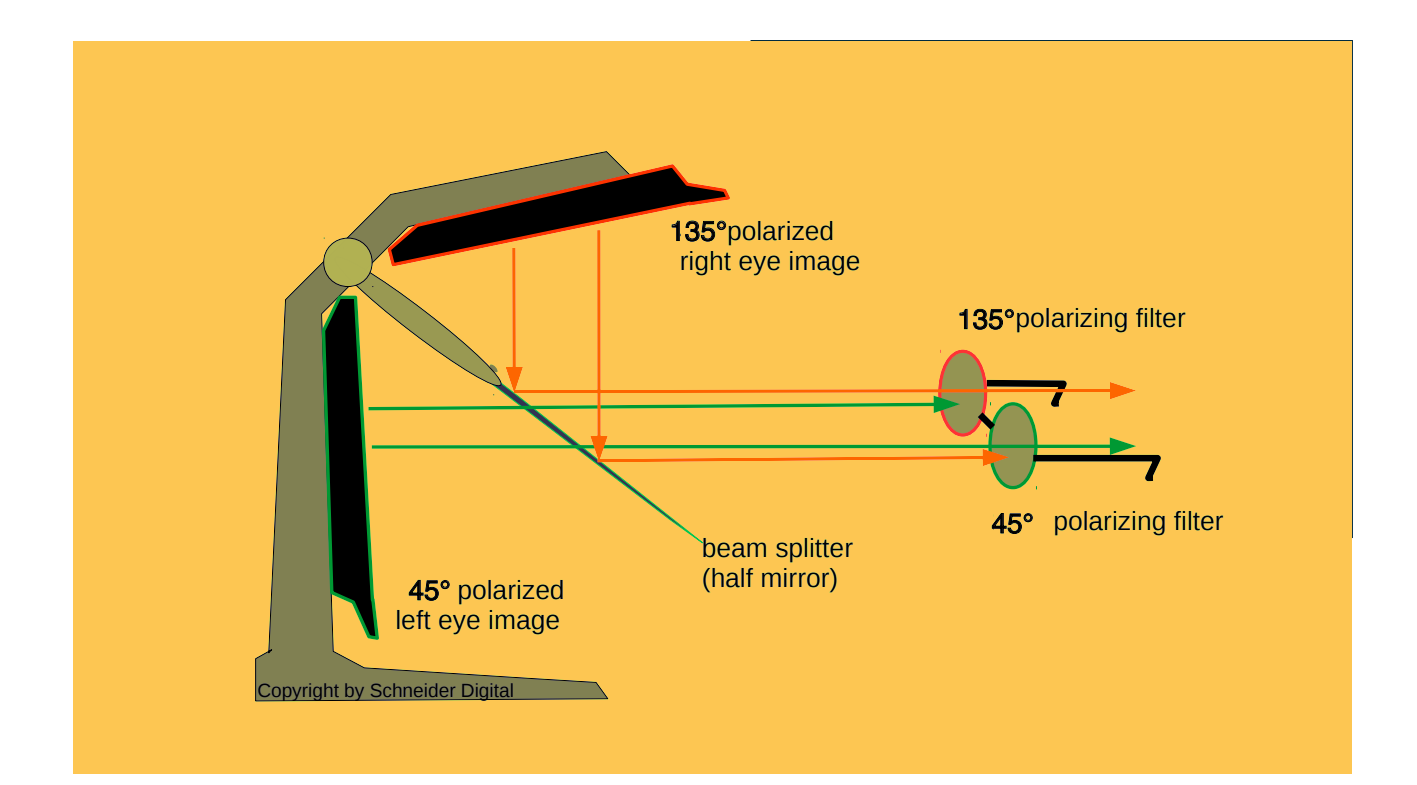

Der 3D PluraView Beamsplitter Monitor besteht aus einem präzise verarbeiteten, stabilen Metallgehäuse, in das zwei LCD-Monitore in einem bestimmten Winkel zueinander eingebaut sind. Dieser Winkel wird von einem halbdurchlässigen Spiegel, dem Beamsplitter, geteilt. Der Spiegel ist auf der Oberseite mit einer reflektierenden Beschichtung, auf der anderen Seite mit einer Antireflex-Vergütung ausgestattet, so dass Reflexionen und damit Doppelbilder innerhalb des Spiegels vermieden werden.

Der untere Monitor wird durch den Spiegel und der obere Monitor auf diesem betrachtet. Das Bild des oberen Monitors muss dazu latenzfrei gespiegelt dargestellt werden. Dies geschieht beim 3D PluraView Stereomonitor durch eine integrierte Spiegelkarte, welche dass Signal auf dem Weg zum oberen Monitor umwandelt. Im Prinzip funktioniert die Beamsplitter-Technologie so: ein Monitor zeigt das linke Stereobild für das linke Auge und einer das rechte Stereobild (mit einem leicht veränderten Viewpoint) für das rechte Auge an. Die unterschiedliche Polarisation der Displays erlaubt durch eine entsprechend ausgerichtete Polfilterbrille eine hervorragende Augentrennung. Jedes Auge sieht nur das ihm zugedachte Bild, während der jeweils andere Monitor ausgeblendet wird. Dies erlaubt dem menschlichen Sehsystem, durch die so ermöglichte Tiefenwahrnehmung die Bilder auf ganz natürliche Art räumlich zu sehen. Und das flimmerfrei, mit voller Monitorauflösung und hoher Helligkeit für jedes Auge.

Die beiden 3D PluraView Displays sind 45° bzw. 135° polarisiert. Durch diese Eigenschaft ist es möglich, einen weiteren Monitor ohne optische Beeinträchtigung durch die Polfilterbrille zu benutzen, wenn er z. B. 0° oder 90° polarisert ist.

## **PRODUKTBESCHREIBUNG**

**27" und 28" 3D PluraView**

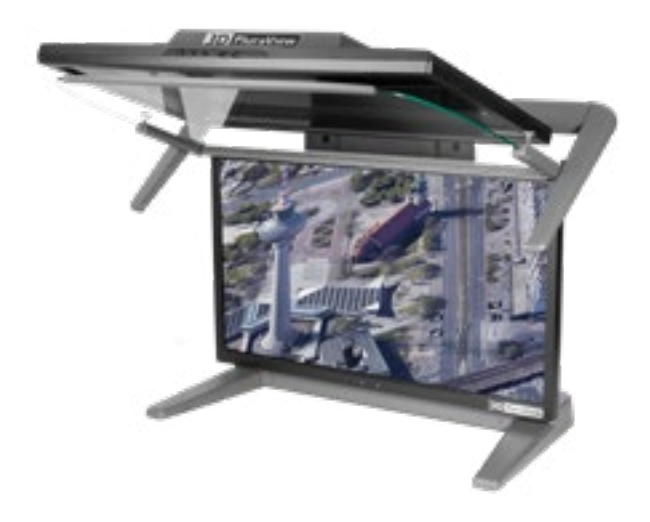

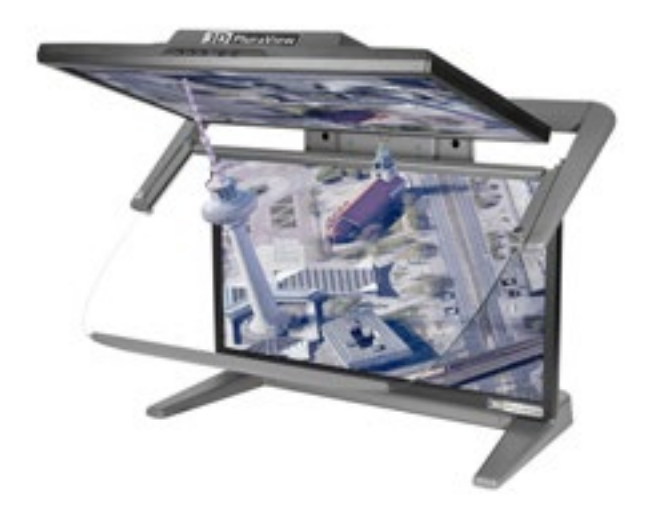

Mit hochgeklappten Beamsplitter-Spiegel ist der 3D PluraView uneingeschränkt für alle Anwendungen und Bildschirminhalte verwendbar. Sein QHD (27") und 4K (28") Display liefern ein scharfes, helles und kontrastreiches Bild.

### **2D-Modus 3D-Modus**

Mit einem Handgriff lässt sich der Beamsplitter-Spiegel leicht aus seiner Arretierung lösen und herunterklappen. Mit zwei vollauflösenden Stereo Kanälen und einem weiten Betrachtungswinkel können mehrere Nutzer gleichzeitig 3D Stereoinhalte betrachten.

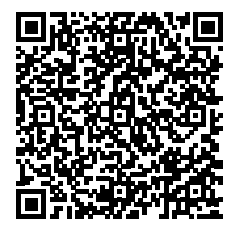

Die aktuelle Liste der 3D PluraView-unterstützten Software-Anwendungen stehen zum Download bereit unter: **https://www.3d-pluraview.com/wp-content/downloads/software-overview/ 3d\_pluraview\_supported\_stereoscopic\_software-vendors.pdf**

**[Liste aller Applikationen](https://www.3d-pluraview.com/wp-content/downloads/software-overview/3d_pluraview_supported_stereoscopic_software-vendors.pdf)**

### **LIEFERUMFANG**

**Das befindet sich im Paket**

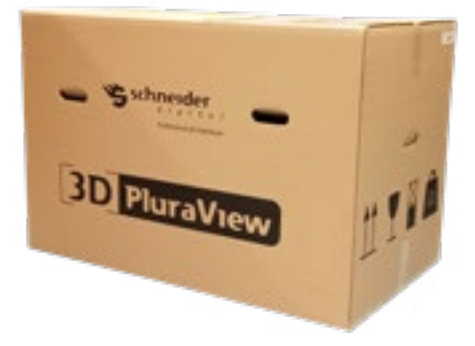

- 1 x Monitorstandfuß mit unterem Monitor, Beamsplitter Halterung und vormontierten Displayport-Anschlusskabeln (3m) zur Grafikkarte/Workstation **1**
- 1 x Oberer Monitorhalter mit vorkalibriertem Monitor **2**
- 1 x Beamsplitter-Spiegel mit Spiegelhalter und Griffleiste **3**
- 2 x Kunststoff-Beilegscheiben für die Beamsplitter-Halterung **4**
- 2 x Rändelschrauben zur Spiegeljustierung **5**
- 3 x Inbusschlüssel (2,5, 3 und 5 mm) **6**
- 1 x Stromanschlusskabel ca. 3,0 m **7**
- 3 x Polfilterbrillen "3D PluraView" inkl. Microfaser-Beutel und Putztuch **8**

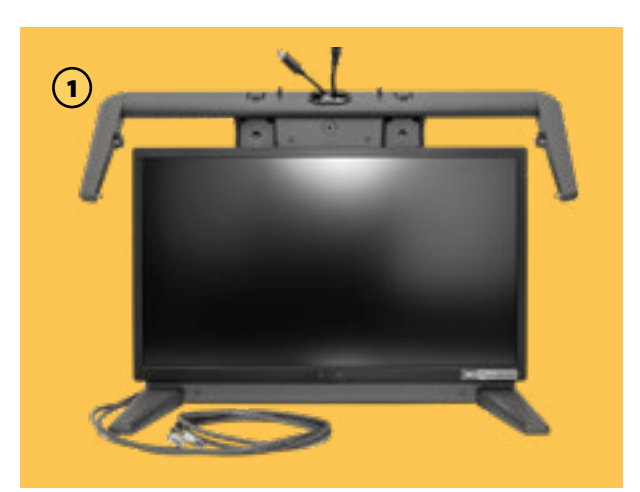

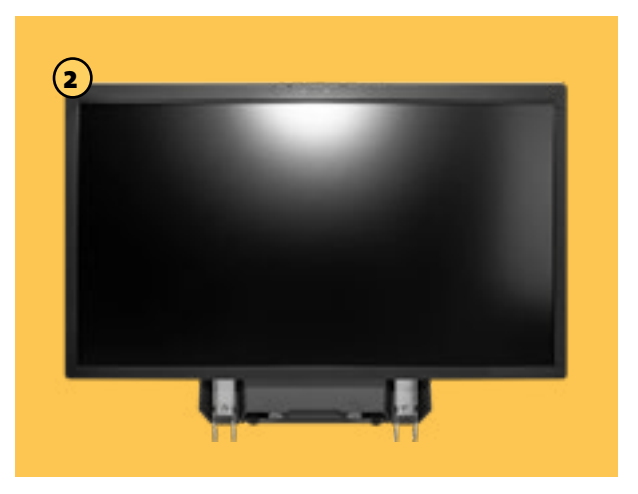

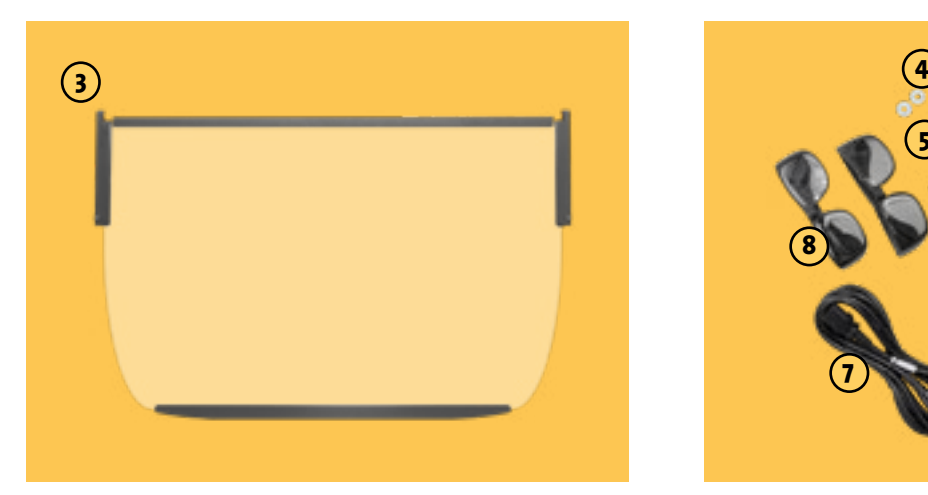

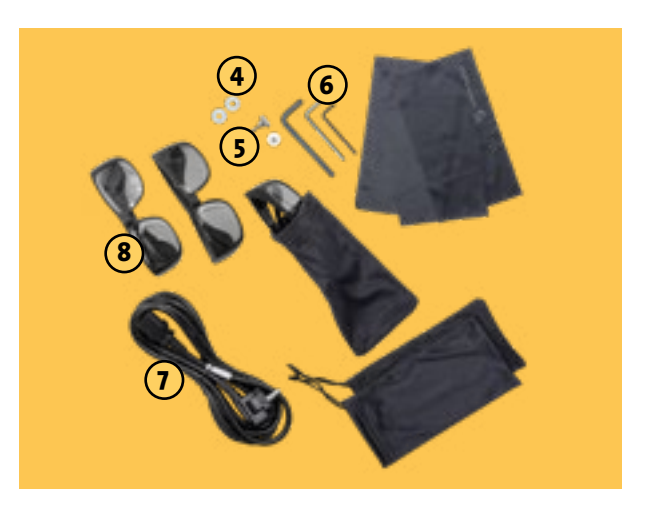

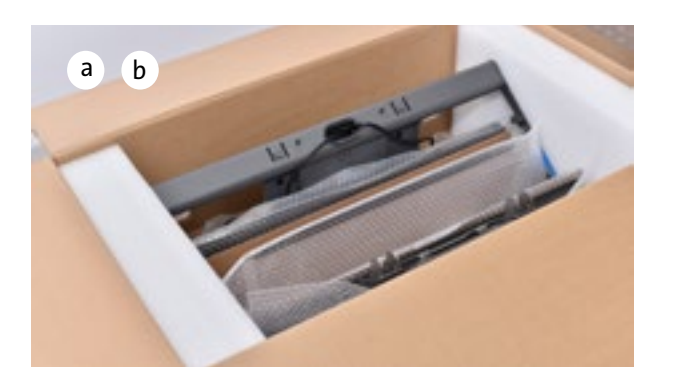

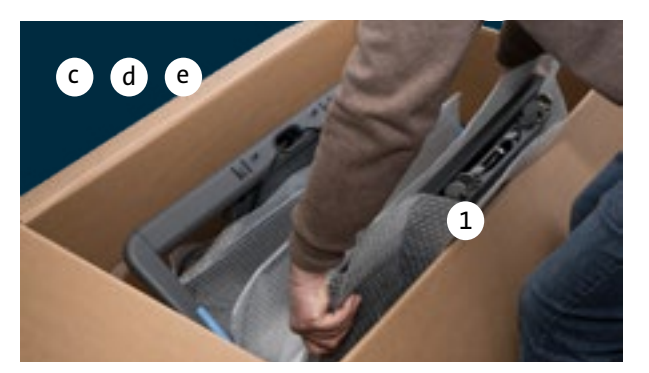

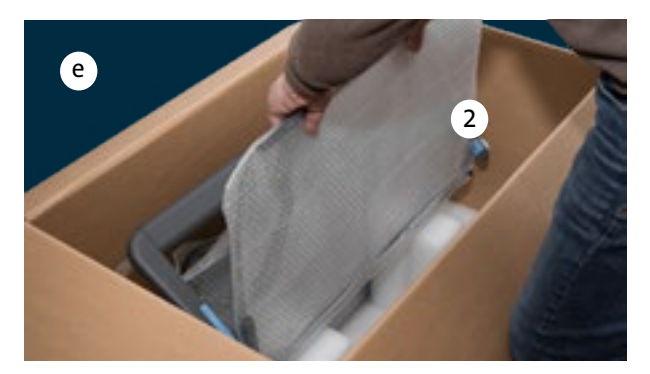

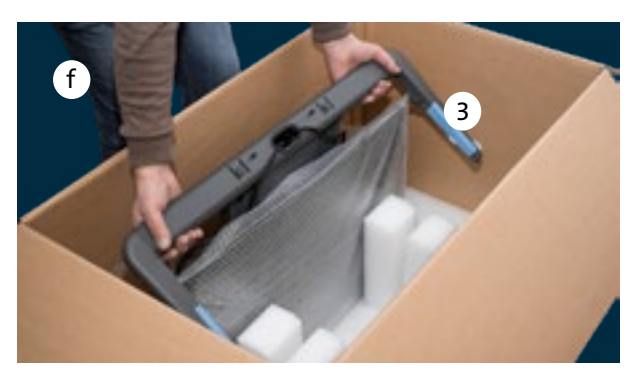

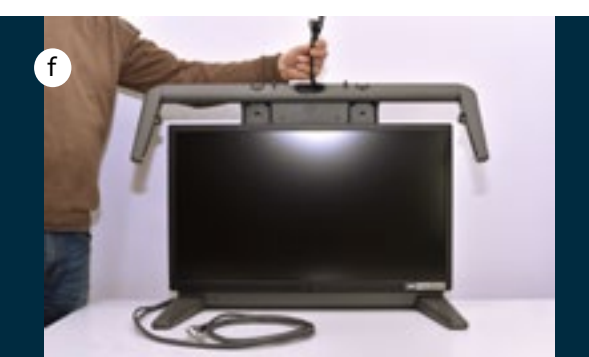

### **AUSPACKEN DES MONITORS**

**Es empfiehlt sich das Auspacken und Aufstellen des 3D PluraView Monitors zu zweit**

- a. Öffnen Sie den Karton an der Oberseite
- b. und entfernen Sie die Formteile, die den Monitor von oben fixieren.
- c. Auf einer Seite steht der Monitorfuß mit dem unteren Monitor, auf der anderen Seite der obere Monitor, dazwischen der Beamsplitter-Spiegel.
- d. Entnehmen Sie die Faltschachtel, welche die Kabel und Brillen beinhaltet.
- e. Entnehmen Sie zunächst den oberen Monitor (1) und dann den Beamsplitter-Spiegel (2) und legen Sie die Teile auf einer sauberen und ebenen Fläche sicher ab.
- f. Zum Schluss entnehmen Sie den Monitorfuß (3) mit dem unteren Monitor und stellen diesen auf den Arbeitstisch. Die vormontierten Strom- und Displayport-Kabel lassen Sie aus der Kabeldurchführung nach hinten herunterhängen.

**ACHTUNG!** Bitte bewahren Sie für eventuelle Rücksendungen im Support- oder Garantiefall unbedingt die komplette Versandverpackung (Umkarton und Schaumpolster) auf!

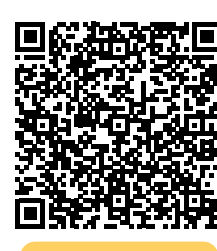

Ein Video-Tutorial zum Auspacken und Anschließen des 3D PluraView Monitors finden Sie hier: **https://www.schneider-digital. com/wp-content/downloadcenter/ Documents\_Flyer/VIDEOS/3D-PluraVIEW/Tutorials/3D-PluraView\_ unboxing\_27-28.mp4**

Funktioniert ohne spezielle Treiber mit Microsoft / LINUX / macOS

Dop

**Benutzerhandbuch 9 Benutzerhandbuch 9 Benutzer (1999)** 

### **3D PluraView Plug & Play**

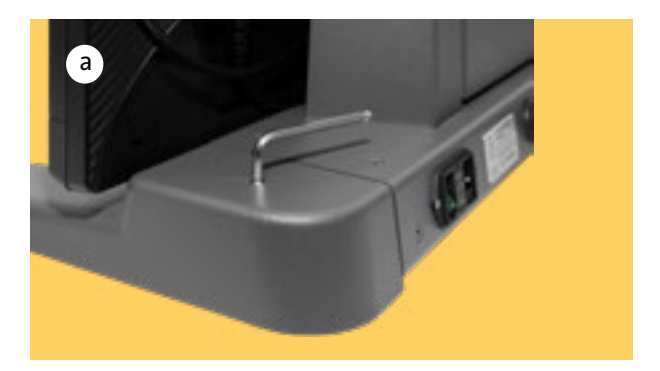

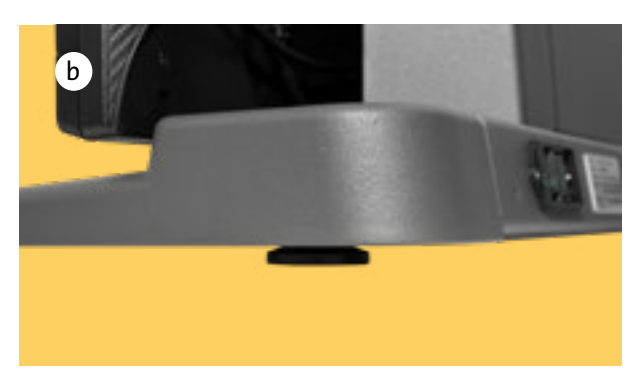

### **Anpassung der 3D PluraView Workstation an die Standfläche**

- a. Prüfen Sie die Ebenheit des Tisches. Falls der Standfuß wackelt, können Sie die hinteren Füße mit dem 5 mm Inbusschlüssel anpassen.
- b. Durch das Verstellen der hinteren Monitorfüße läßt sich der Monitor in seiner Neigung um einige Grad verstellen und Ihren Bedürfnissen anpassen.

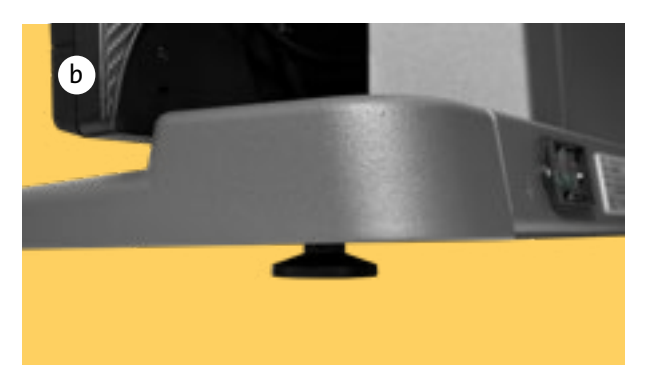

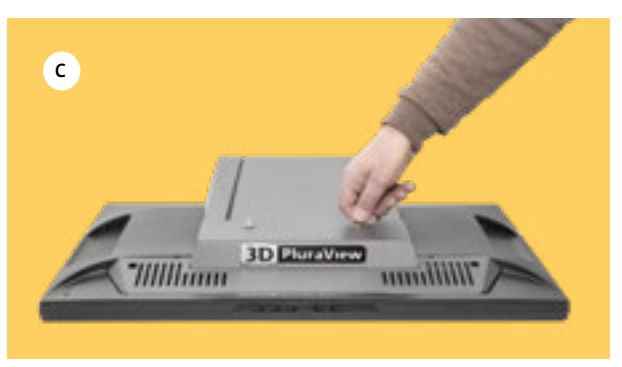

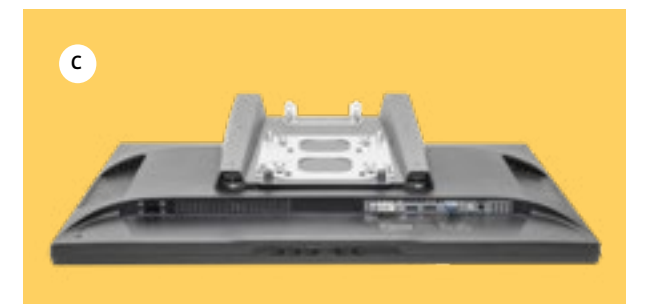

c. Entfernen Sie die beiden Monitorabdeckungen vom oberen Monitorteil durch Lösen der beiden Bügelschrauben.

### **Anbringung des oberen Monitors und Kabelanschluss**

- d. Nehmen Sie den oberen Monitorhalter so zur Hand, dass das Display zu Ihnen zeigt. Führen Sie die beiden Haken am unteren Ende des oberen Monitorhalters in die Schlitze im Ovalrohr des Unterteils ein. Dazu muss der obere Monitor nahezu senkrecht gehalten werden.
- e. Bringen Sie den oberen Monitor durch Absenken in die vorgesehen Position und kippen Sie ihn langsam nach vorne. Achten Sie darauf, kein Kabel einzuklemmen.
- f. Sichern Sie ihn mit den beiden Rändelschrauben am hinteren Ende der Monitorhalterung.

- g. Legen Sie das Strom- und DP Video-Kabel nach vorne und schließen Sie den oberen Monitor an.
- h. Bringen Sie nacheinander die beiden oberen Monitorabdeckungen wieder an und befestigen Sie diese mit den zwei Bügelschrauben.

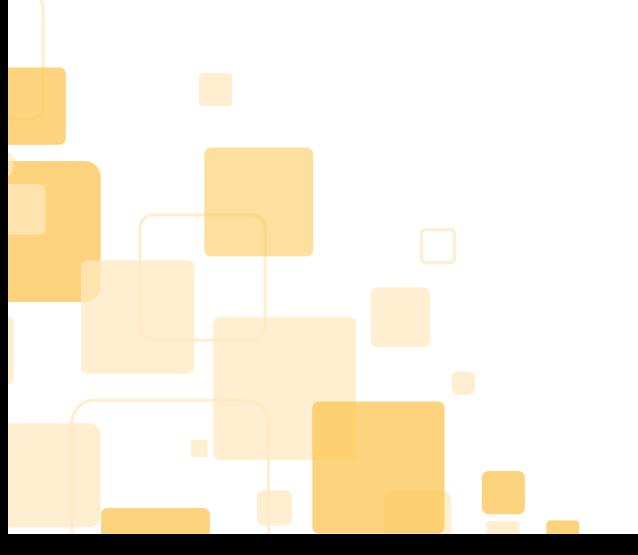

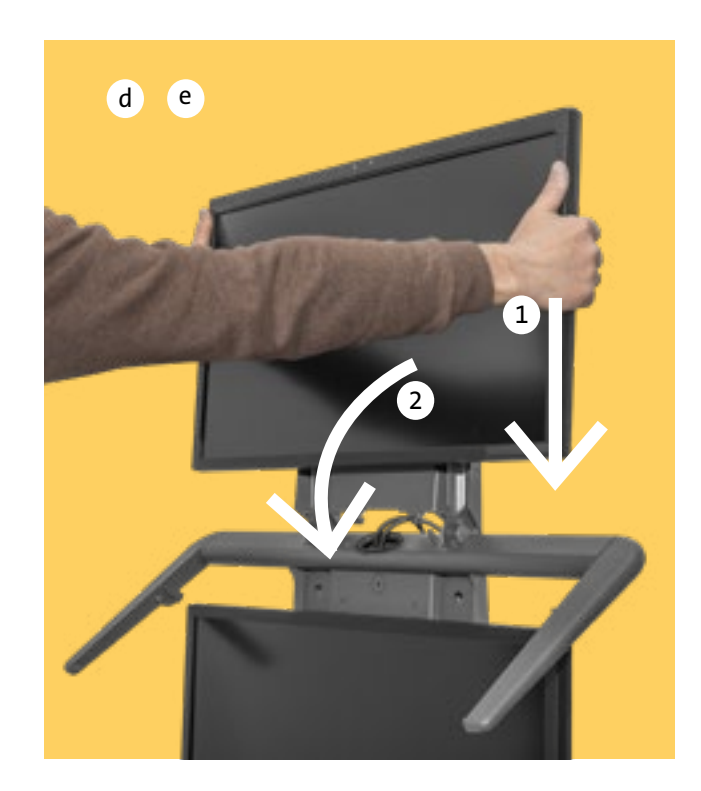

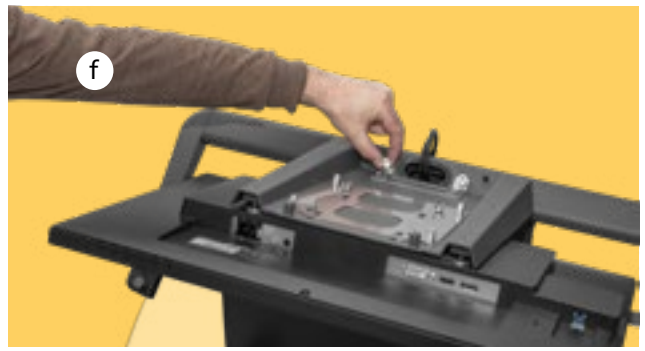

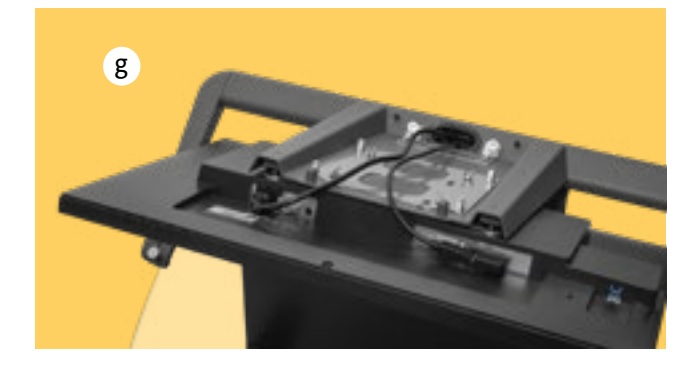

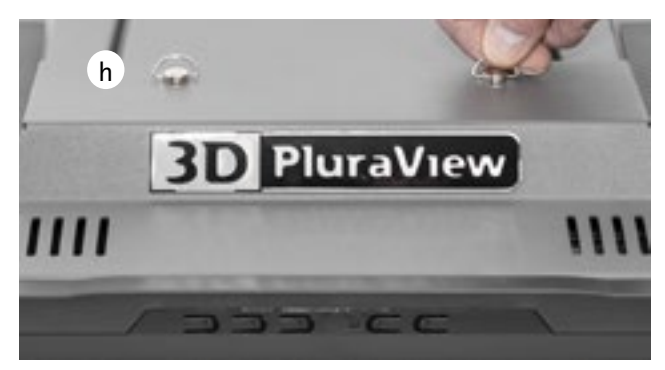

**Einsetzen und Justierung des Spiegels**

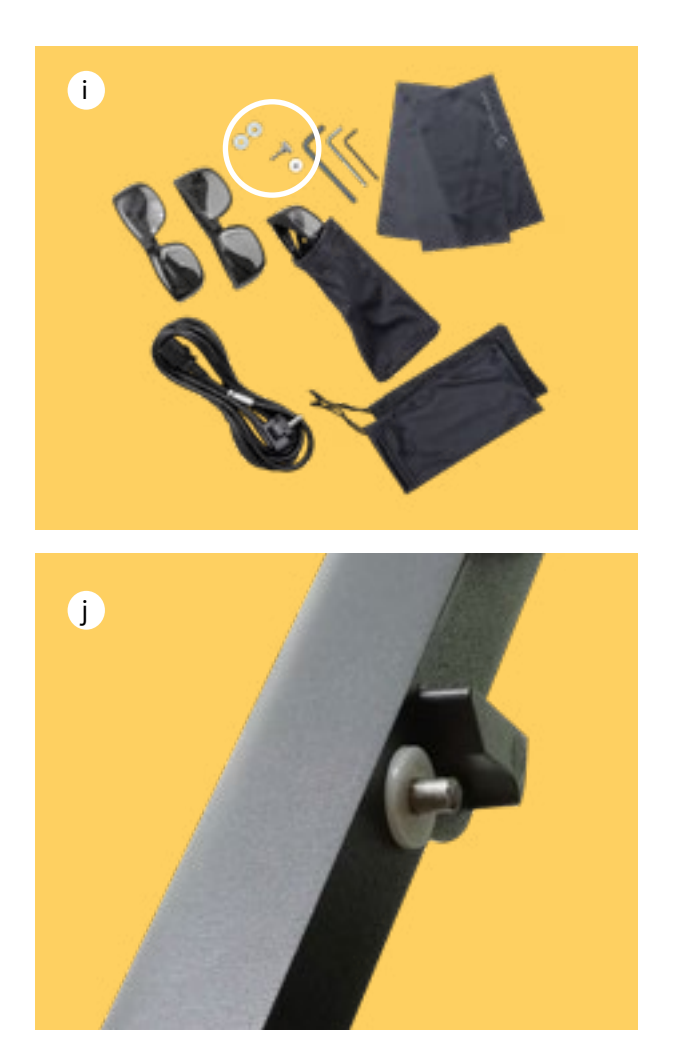

i. Entnehmen Sie der Zubehörbox die Kunststoff-Beilegscheiben, Kabeln und die Rändelschrauben für die Feinjustierung des Spiegels.

- j. Stecken Sie die Beilegscheiben auf die hinteren Bolzen der Spiegelarme. Nehmen Sie den Beamsplitter-Spiegel vorsichtig aus der Luftpolstertasche und bewahren Sie diese mit dem Rest der Verpackung auf.
- k. Hantieren Sie mit dem Spiegel nur äußerst vorsichtig. Er besteht aus nicht-gehärtetem Glas und kann daher relativ leicht zerbrechen, bzw. zerkratzt werden. Halten Sie den Beamsplitter-Spiegel mit beiden Händen parallel zu den Spiegelarmen, ohne anzuschlagen. Senken Sie den Beamsplitter-Spiegel hinten so weit ab, dass die hinteren Bolzen in die Nuten im Spiegelhalter rutschen.

Dann ziehen Sie den Spiegel leicht nach vorn, bis auch die vorderen Bolzen des Spiegelarmes in die Nuten der Spiegelhalter gleiten. Lassen Sie den Spiegel erst los, wenn Sie sich vergewissert haben, daß er auf beiden Seiten richtig eingerastet ist und nicht schief auf dem Spegelarm aufliegt.

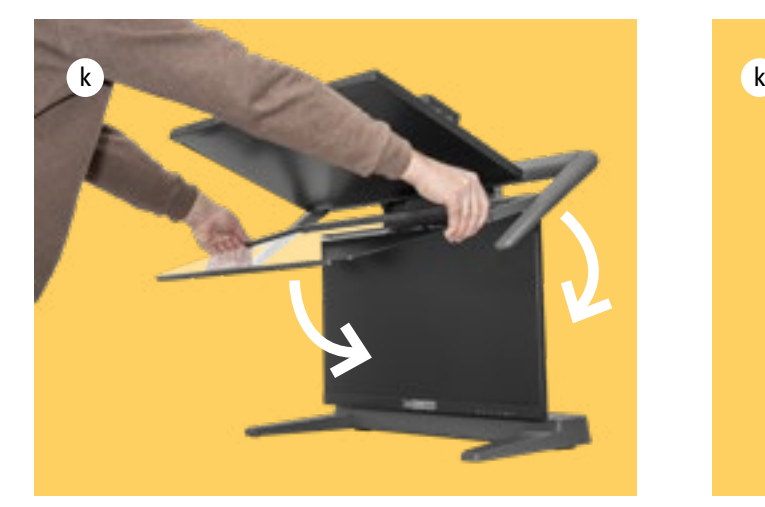

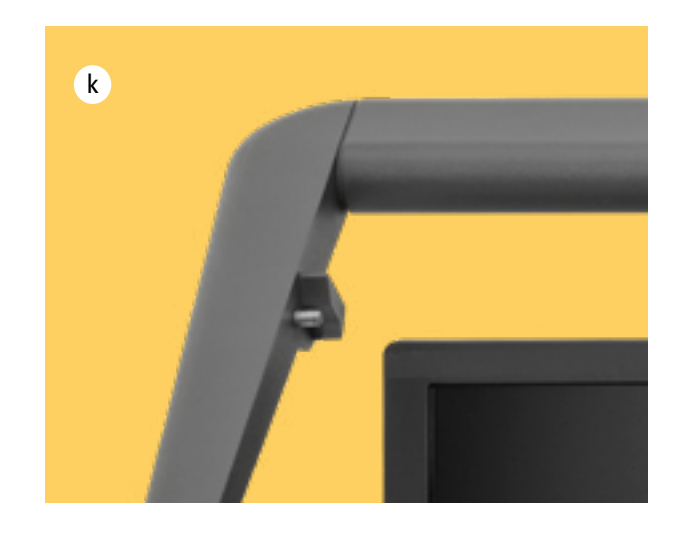

**Veränderung und Möglichkeiten der Spiegelposition**

- l. Drehen Sie die beiden Rändelschrauben für die Feinjustierung links und rechts in die Spiegelhalterung ein bis sich der Spiegel leicht anhebt. Vor der ersten Verwendung bitte die Justierung (siehe Seite 16) durchführen.
- m. Um den Spiegel hochzuklappen, heben Sie ihn immer mit beiden Händen bis zum oberen Monitor an. Nun können Sie den Spiegel ganz nach hinten schieben, wo er in der hochgeklappten Position einrastet.

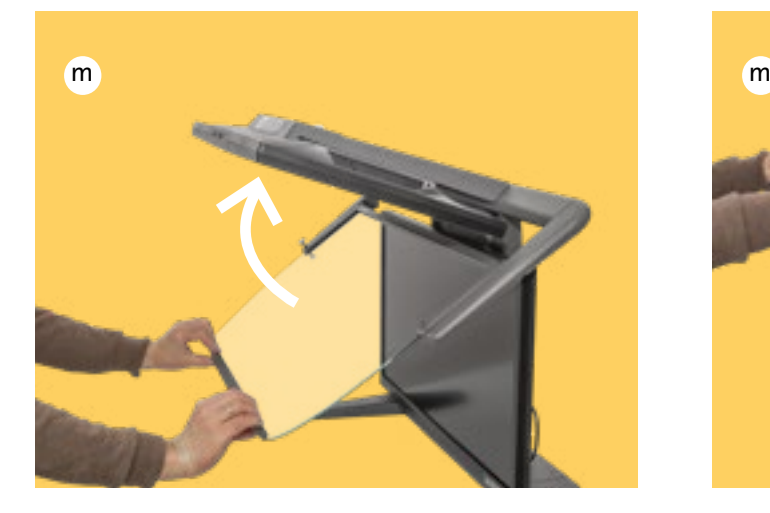

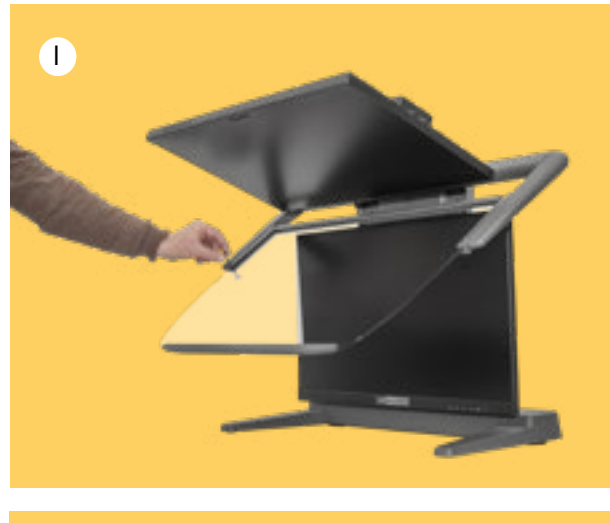

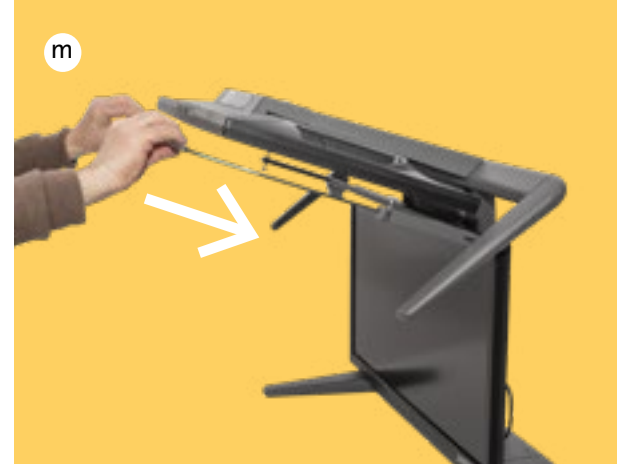

n. Wenn Sie den Spiegel in die Arbeitsposition bringen wollen, ziehen Sie diesen immer mit beiden Händen und parallel zum oberen Bildschirm bis zum Anschlag zu sich und senken ihn dann auf den Spiegelarm ab. **Lassen Sie den Spiegel niemals vorzeitig los. Bruchgefahr!**

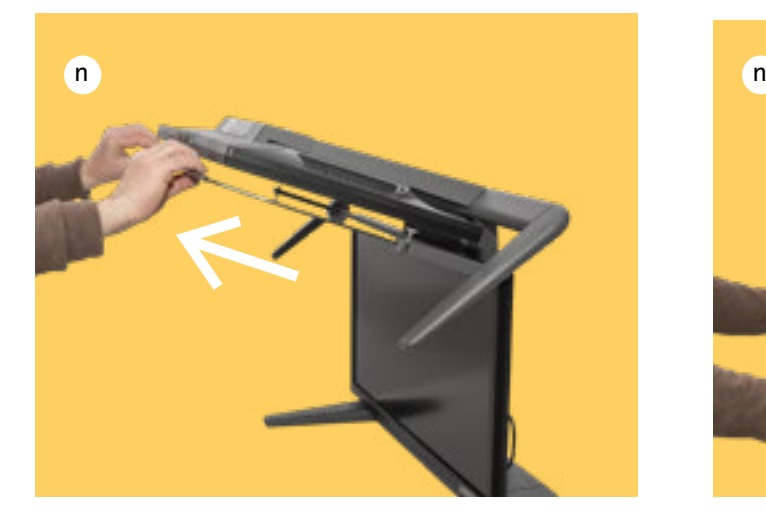

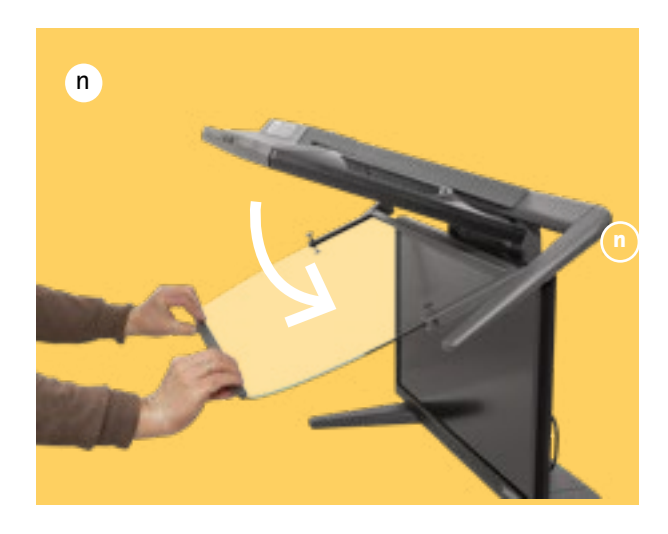

### **INSTALLATION DES MONITORS AN DER WORKSTATION**

**Anschließen, einschalten und loslegen**

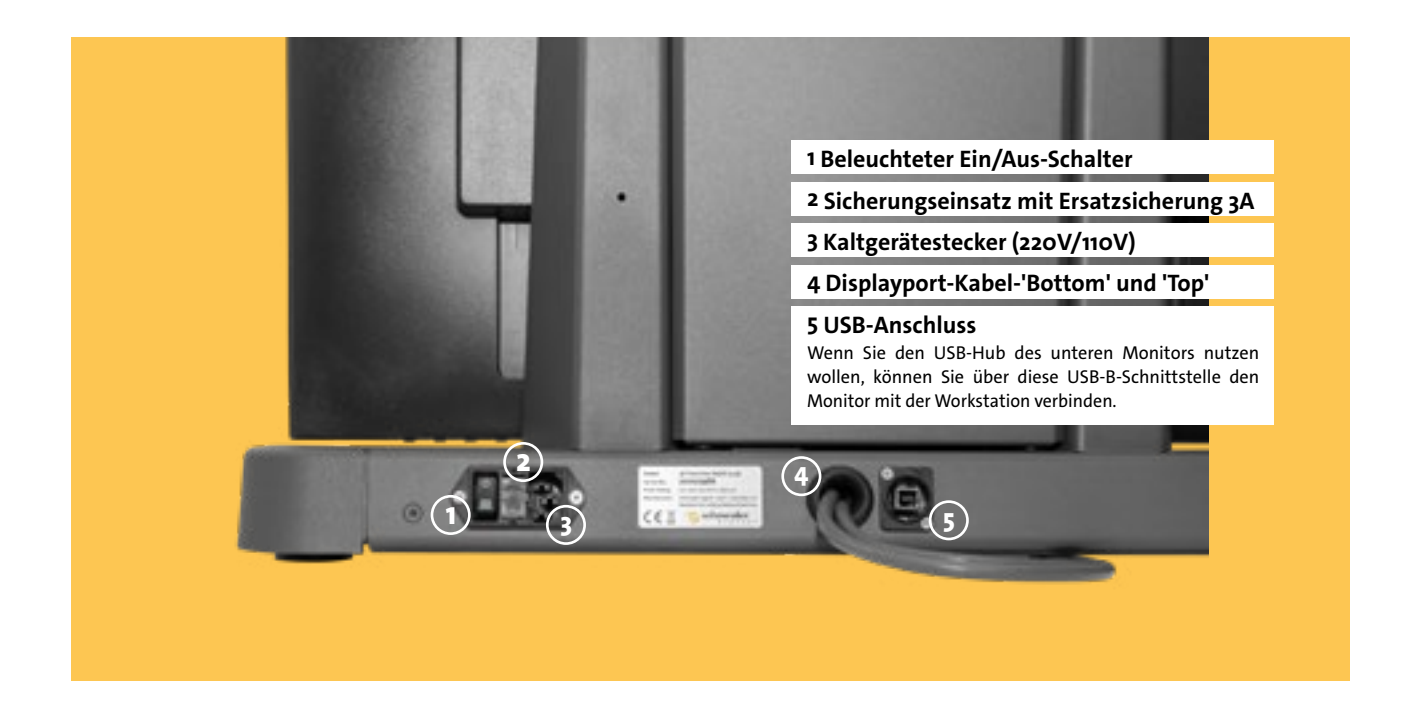

a. Verbinden Sie die beiden Displayport-Kabel mit der Grafikkarte Ihrer Workstation. Die für den 3D PluraView Monitor geeigneten Grafikkarten finden Sie hier:

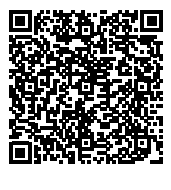

**https://www.schneider-digital.com/wpcontent/downloadcenter/Documents\_ Flyer/3D-VR-Solutions/QuadBuffer-Stereo\_ supported\_Graphics-Cards.pdf**

b. Schließen Sie den Monitor mit dem mitgelieferten Stromkabel ans Netz an.

**[Grafikkarten](https://www.schneider-digital.com/wp-content/downloadcenter/Documents_Flyer/3D-VR-Solutions/QuadBuffer-Stereo_supported_Graphics-Cards.pdf)**

c. Fahren Sie die Workstation hoch, verbinden Sie sich mit dem Internet und laden Sie den neuesten Treiber für Ihre Grafikkarte herunter:

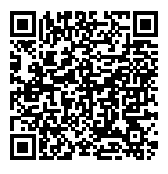

**https://www.schneider-digital.com/de/ support-downloads/download-center/?url=/ driver/Grafikkarten**

d. Unter dem gleichen Link finden Sie auch den jeweiligen Uninstaller für den alten Treiber, den Sie vorher auch herunterladen und ausführen sollten.

**[Treiber](https://www.schneider-digital.com/de/support-downloads/download-center/?url=/driver/Grafikkarten)**

e. Folgen Sie diesem Video-Tutorial, falls Sie eine AMD-Grafikkarte verwenden:

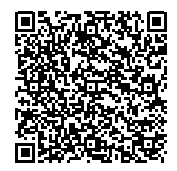

**https://www.schneider-digital.com/wpcontent/downloadcenter/Tools\_Ressourcen/3D-PluraView/Setup\_AMD\_RadeonPRO\_FirePRO/ AMD\_Quad-Buffer\_passive-stereo\_Dual-Head\_3D\_PluraView.mp4**

falls Sie eine NVIDIA-Grafikkarte verwenden:

 $\odot$ 

 $\odot$ 

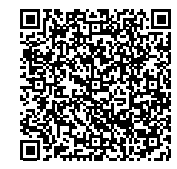

**h t t p s : // w w w. s c h n e i d e r - d i g i t a l . c o m / wp-content/downloadcenter/Tools\_ Ressourcen/3D-PluraView/Setup\_nVIDIA\_ Quadro\_RTX-PRO/NVIDIA\_Quad-Buffer\_nVIEW\_ Clone\_3D\_PluraView.mp4**

f. Oberes und unteres Display zeigen nun das gleiche Bild (Klon).

g. Zur Kontrolle der erfolgreichen Stereo-Einrichtung laden und öffnen Sie nachfolgende Datei:

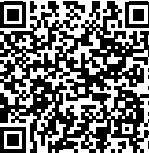

**https://www.schneider-digital.com/wp-content/ downloadcenter/Tools\_Ressourcen/STEREO/ QuadBuffer\_Stereo-Test.zip**

**[Redblue](https://www.schneider-digital.com/wp-content/downloadcenter/Tools_Ressourcen/STEREO/QuadBuffer_Stereo-Test.zip)**

**Der neue 3D PluraView Monitor bietet mit innovativer Beamsplitter Technologie höchste Qualität für die stereoskopische Darstellung am Arbeitsplatz.**

**Benutzer des States des States de l'Albert de l'Albert de l'Albert de l'Albert de l'Albert de l'Albert de l'Albert de l'Albert de l'Albert de l'Albert de l'Albert de l'Albert de l'Albert de l'Albert de l'Albert de l'Alber** 

É

i.

O

 $\blacksquare$ 

### **3D PluraView**

## **JUSTIEREN DER MONITORE**

### **Feineinstellung des Monitors**

a. Der Monitor wurde werksseitig bereits justiert. Es ist aber erforderlich, die korrekte Spiegelposition mit Hilfe der beiden Rändelschrauben links und rechts am Spiegelarm einzustellen.

b. Laden Sie sich von unserer Webseite das Testgitter als PDF-Datei und, falls nötig, den Adobe PDF-Reader herunter:

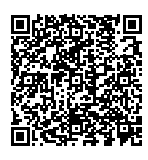

https://www.schneider-digital.com/wp-content/ downloadcenter/Tools\_Ressourcen/3D-PluraView/User\_ Manual/Test-Grid\_for\_3D-PluraVIEW\_adjustment.pdf

**[Justierung des Beamsplitters](https://www.schneider-digital.com/wp-content/downloadcenter/Tools_Ressourcen/3D-PluraView/User_Manual/Test-Grid_for_3D-PluraVIEW_adjustment.pdf)**

c. Mit der Tastenkombination "Strg+L" können Sie das Testmuster im Vollbildmodus anzeigen. Klappen Sie jetzt den Beamsplitter Spiegel herunter und legen Sie ihn vorsichtig auf der Spiegelarmauflage ab.

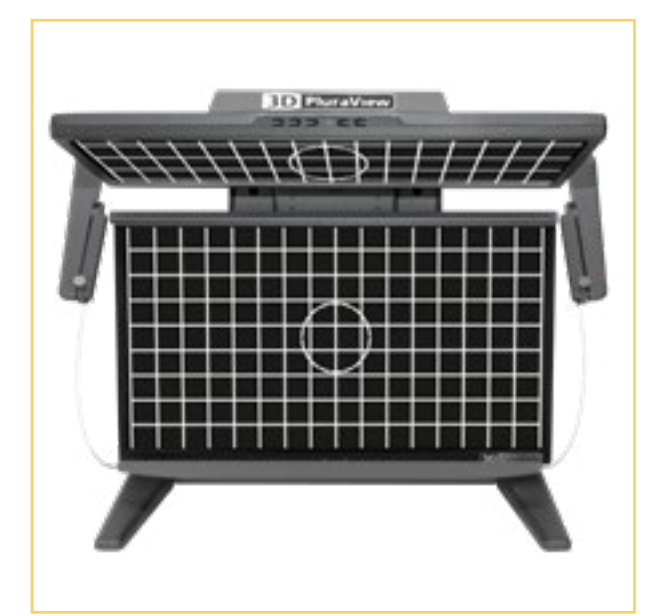

d. Bitte sitzen Sie mittig vor dem Gerät, wobei die Augenhöhe in etwa der mit der Oberkante des vertikalen Monitors übereinstimmen sollte. Einige der Linien des Referenzgitters werden nicht übereinstimmen, bis der Beamsplitter korrekt eingestellt ist. Justieren Sie dafür mit den beiden Rändelschrauben die Höhe des Beamsplitters, bis die Gitterlinien übereinstimmen und der Text an den Ecken und insbesondere im Zentrum klar lesbar ist.

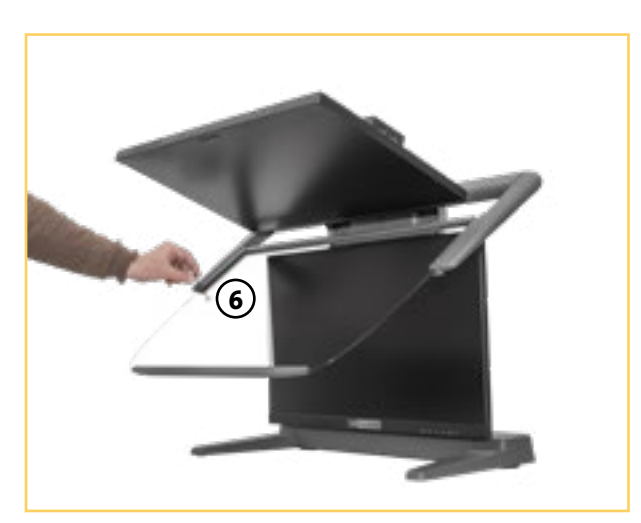

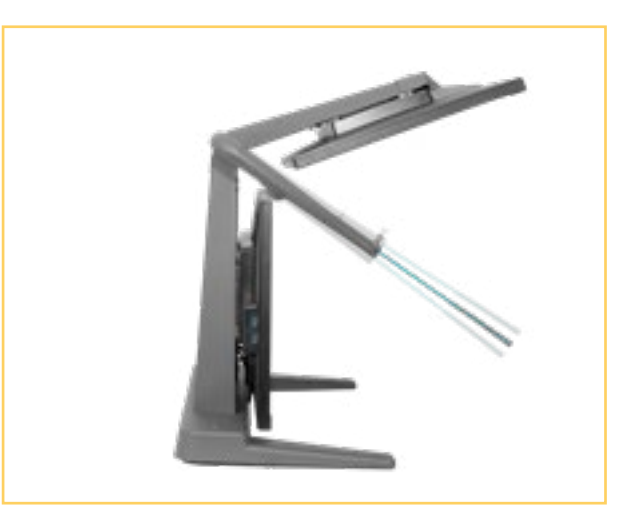

Für alle 3D-Stereo Applikationen in GEO/GIS, BIM, Medical, Bio-Tech & CAx

### **Perfekt für alle 3D-Anwendungen**

**Benutzerhandbuch in der Einstein der Einstein der Einstein der Einstein der Einstein der Einstein der Einstein der** 

**ANNIVERSIA** 

### **BEDIENELEMENTE AN DEN DISPLAYS 27"**

**Betriebsanzeige und Menü**

Ein/Aus-Anzeige: **1**

> Blau: Normaler Betrieb Orange: Energieverwaltung

- Ein/Aus-Schalter (b) **2**
- Menü / Auswahl-Taste (ENTER) **3**
- Herunterscrollen / Helligkeit Taste (▶/ 1) **4**
- Heraufscrollen / ECO Mode Taste ( $\rho/\varnothing$ ) **5**
- Beenden Taste (EXIT) **6**
- Eingabequelle-Taste (INPUT) **7**

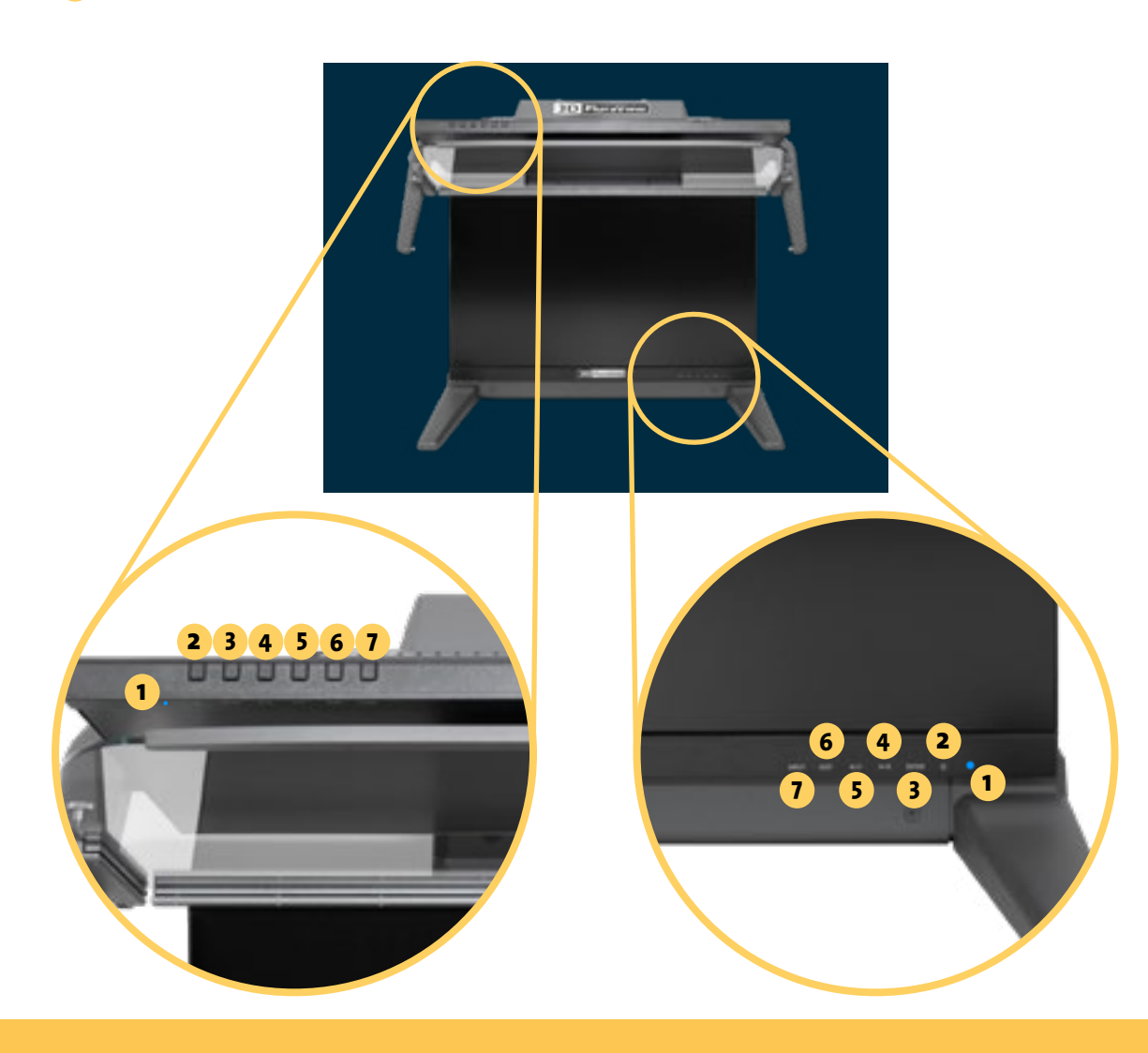

#### **ACHTUNG!**

Die Displays sind werksseitig optimal für den Betrieb des 3D PluraView Monitors kalibriert und eingestellt. Es sollten keine bildbeeinflussenden Änderungen (z.B. Helligkeit, Farbe oder Kontrast) am OSD Menü vorgenommen werden.

### **BEDIENELEMENTE AN DEN DISPLAYS 28"**

**Ansichten im Detail**

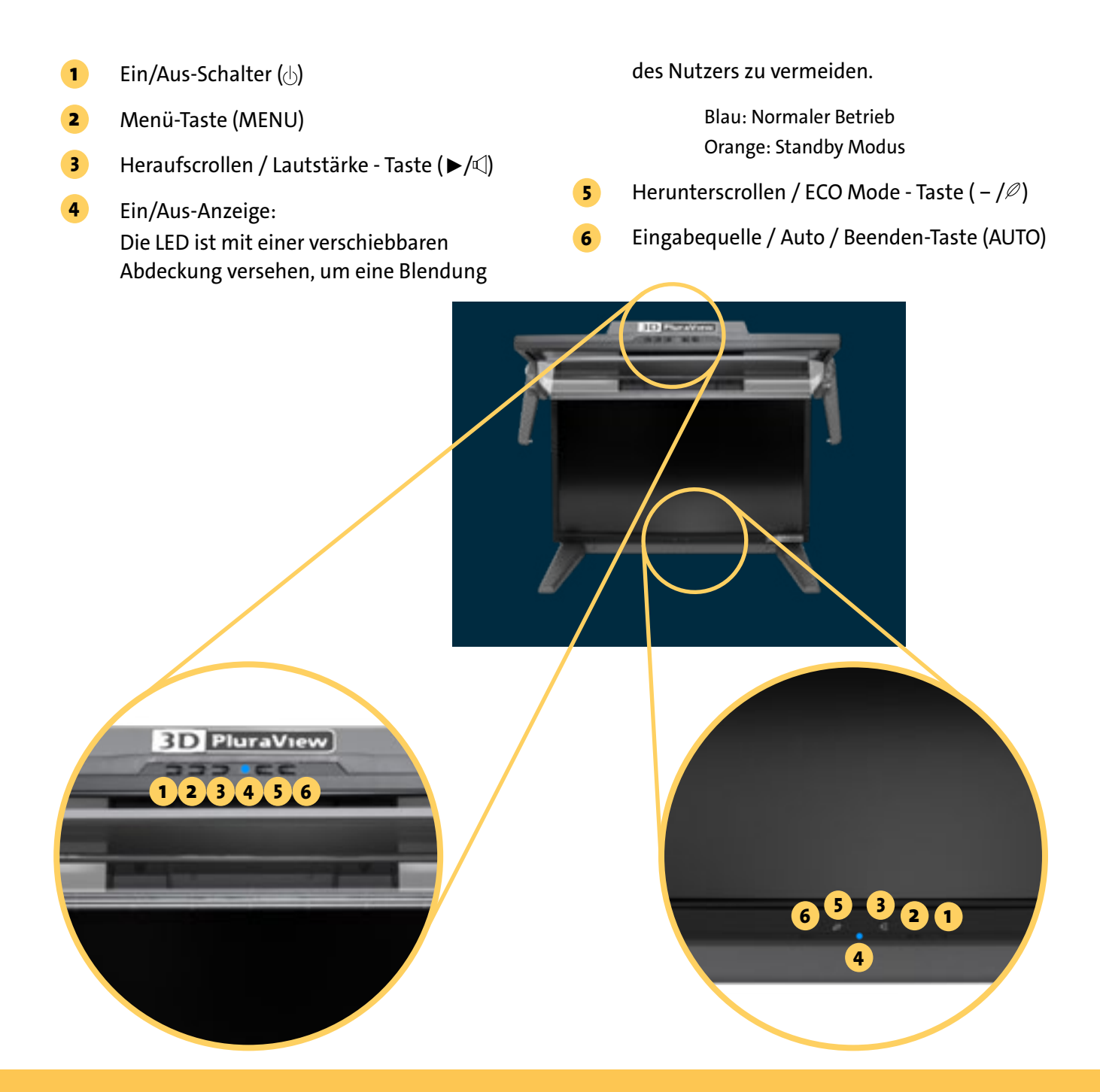

#### **ACHTUNG!**

Die Displays sind werksseitig optimal für den Betrieb des 3D PluraView Monitors kalibriert und eingestellt. Es sollten keine bildbeeinflussenden Änderungen (z.B. Helligkeit, Farbe oder Kontrast) am OSD Menü vorgenommen werden.

**Der 3D PluraView ist ideal geeignet für alle Stereo-Software-Applikationen in unterschiedlichsten Branchen.**

### **Einzigartiges 3D-Stereo - Erlebnis**

### **REINIGUNG UND PFLEGE**

- Ziehen Sie den Netzstecker, bevor Sie den Monitor reinigen. **a**
- Verwenden Sie zum Reinigen der Displays und des Beamsplitter-Spiegels ein sauberes, weiches Tuch und ggf. einen milden Reiniger, der für Kunststoffoberflächen geeignet ist. Sprühen Sie diesen immer auf das Tuch, nie direkt auf das Display. **b**
- Wenn Sie das Gehäuse reinigen, verwenden Sie ein leicht angefeuchtetes Tuch und ggf. einen milden Haushaltsreiniger. **c**
- Die Polfilterbrillen dürfen nur mit den mitgelieferten Mikrofaser-Brillenputztüchern gereinigt werden. **d**

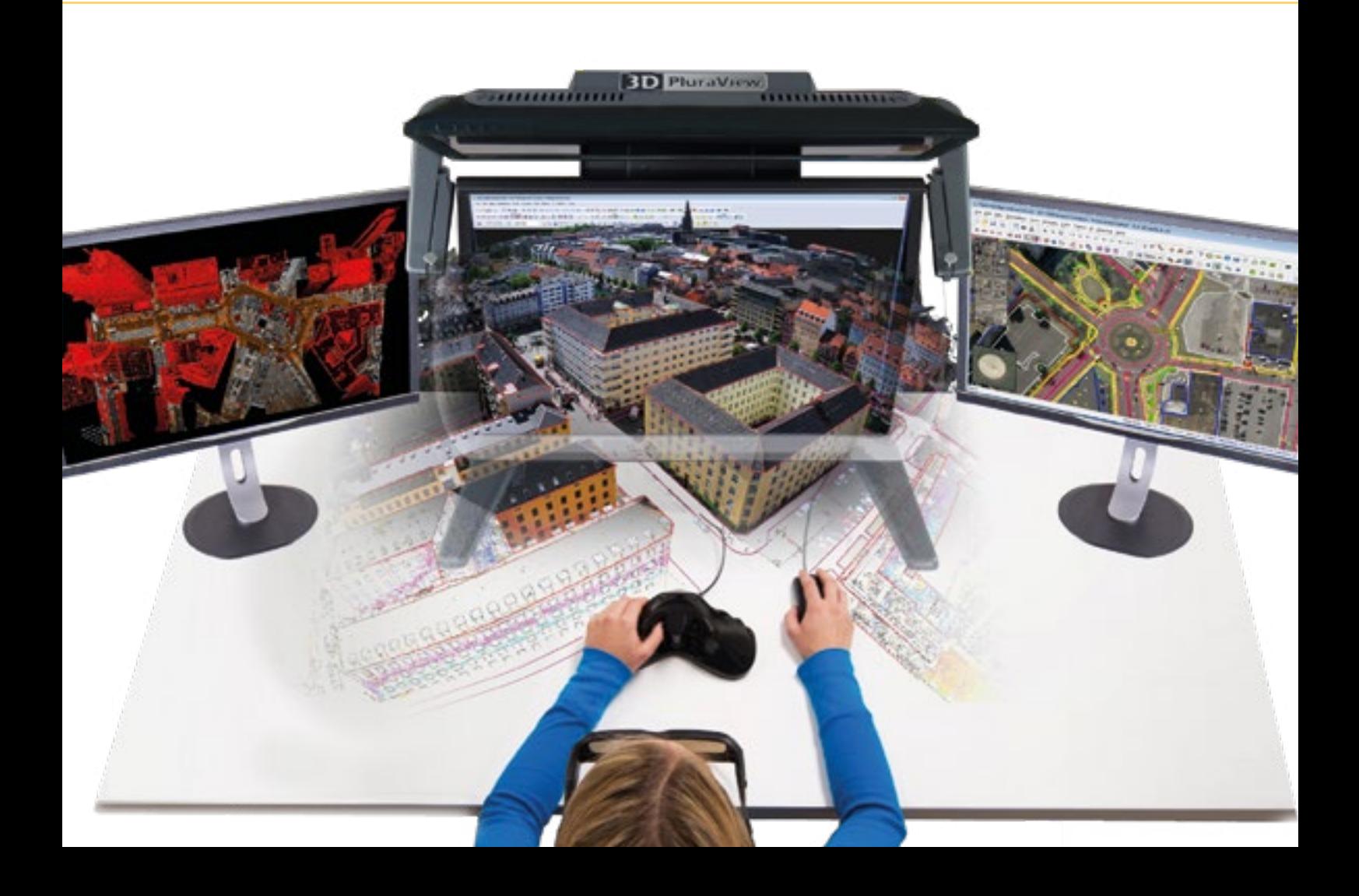

### **SICHERHEITSHINWEISE**

#### **ACHTUNG! MONITOR BEI GEFAHR SOFORT ABSCHALTEN!**

Sollten Sie irgendwelche unnormalen Erscheinungen wie Rauch, Geräusche oder Gerüche bemerken, schalten Sie sofort den 3D PluraView Stereomonitor aus und trennen Sie den Netzstecker vom Gerät. Benachrichtigen Sie dann bitte Ihren Fachhändler oder das Service-Team von Schneider Digital. Fortgesetzter Betrieb kann gefährlich sein und zu einem Brand oder zu Stromschlägen führen.

#### **GEHÄUSE NIEMALS ÖFFNEN**

Im Innern des Gerätes sind spannungsführende Teile frei zugänglich. Bei Entfernung des Gehäuses setzen Sie sich der Gefahr aus, einen Brand auszulösen oder einen Stromschlag zu erleiden.

#### **AUFSTELLEN DES MONITORS**

Stellen Sie den Monitor auf eine ebene und stabile Unterlage Legen Sie keine schweren Gegenstände auf den Monitor und achten Sie darauf, dass die Kabel so verlegt sind, dass niemand darüber stolpern kann und sich dabei verletzt.

#### **BEACHTEN SIE DIE RICHTIGE BETRIEBSSPANNUNG**

Achten Sie auf die Einhaltung der spezifizierten Spannungswerte zwischen 110 – 250 V. Die Benutzung einer falschen Stromspannung kann zu Fehlfunktionen, Brandgefahr oder Stromschlägen führen.

#### KABEL SCHÜTZEN

Schützen Sie Ihre Kabel vor mechanischer Belastung (Quetschung, Zug). Beschädigte Kabel führen zu Brandgefahr oder Kurzschlüssen.

#### UMGEBUNGSBEDINGUNGEN

Installieren Sie den Monitor nicht in Umgebungsbedingungen, wo es rapide Temperaturschwankungen, Gefahr von Spritzwasser, hohe Luftfeuchtigkeit oder stark staubige Luft gibt, da es sonst zu Brandgefahr, Kurzschlüssen oder anderen Beschädigungen kommen kann. Vermeiden Sie es ebenfalls, den Monitor so aufzustellen, dass er direkter Sonneneinstrahlung oder einer anderen Lichtquelle ausgesetzt wird.

#### BELÜFTUNG SICHERSTELLEN

Die Lüftungsschlitze sollen für ausreichende Belüftung sorgen. Achten Sie darauf, dass Sie die Belüftungsschlitze des Monitors nicht verdecken, da ansonsten Brandgefahr besteht. Um ausreichende Belüftung zu gewährleisten, lassen Sie bitte mindestens 10cm Platz zwischen Monitor und Wand. Beim Entfernen des Standfußes können die Lüftungsschlitze auf der Rückseite des Monitors blockiert werden. Dies kann den Monitor überhitzen und Feuer oder Schäden verursachen. Achten Sie beim Abnehmen des Standfußes auf ausreichende Belüftung. Die Aufstellung des Monitors auf dem Rücken, seitlich oder auf dem Kopf liegend kann zu Beschädigungen führen. Achten Sie darauf, dass Sie den Monitor auf eine feste Unterlage stellen.

#### ENTFERNEN SIE DIE KABEL, BEVOR SIE DEN MONITOR TRANSPORTIEREN

Wenn Sie den Monitor bewegen, müssen Sie vorher den Monitor ausschalten, den Netzstecker ziehen und darauf achten, dass das DisplayPort-Kabel von der Grafikkarte abgezogen ist. Wenn Sie die Kabel nicht entfernen, könnte dies zu Brandgefahr oder Kurzschlüssen führen.

#### AUS- UND EINSTECKEN

Sollten Sie den Monitor über längere Zeit nicht benützen, raten wir, das Gerät vom Stromnetz zu trennen, um Unfallgefahren zu vermeiden. Nehmen Sie beim Aus- und Einstecken der Kabel immer den Stecker in die Hand. Ziehen Sie niemals an der Leitung, sondern immer am Stecker, ansonsten könnte dies zu Brandgefahr oder Stromschlägen führen. Beachten Sie, dass die DisplayPort-Stecker eine Verriegelungstaste haben, die Sie vor dem Abziehen drücken müssen.

### **SICHERHEITSHINWEISE**

#### **BERÜHREN SIE DEN STECKER NICHT MIT FEUCHTEN HÄNDEN**

Ausstecken des Monitors mit nassen Händen kann zu einem Stromschlag führen.

#### **HINWEIS ZU 24/7 BETRIEB**

Dieses Produkt ist nicht speziell für ein Einsatz im 24h/7Tage Betrieb entwickelt worden.

#### **SONSTIGES**

#### ERGONOMISCHE HINWEISE

Um eine Ermüdung der Augen auszuschließen, sollten Sie den Monitor nicht vor einem grellen

Hintergrund oder in einem dunklen Raum benutzen. Um optimalen Sehkomfort zu gewährleisten, sollte die Oberkante des unteren Monitors ca. auf Augenhöhe liegen und der Abstand zwischen Augen und Monitor 60 – 80 cm betragen. Wenn Sie den Monitor länger benutzen, sollten Sie mindestens 10 Minuten pro Stunde nicht in den Monitor schauen, um eine Überanstrengung der Augen zu vermeiden.

#### **KUNDENDIENST**

#### HINWEIS

Sollten Sie den Monitor für eine Service-Reparatur versenden müssen und Sie verfügen nicht mehr über die Originalverpackung, so wenden Sie sich bitte an lhren Fachhändler, der Ihnen bei der Beschaffung einer Ersatz-Verpackung behilflich sein wird.

#### **REINIGUNGSHINWEISE**

#### ACHTUNG

Ziehen Sie aus Sicherheitsgründen immer den Netzstecker, bevor Sie den Monitor reinigen. Sollten während der Reinigung flüssige oder feste Materialien in den Monitor gelangt sein, schalten Sie bitte Ihren Monitor sofort aus und ziehen Sie den Netzstecker ab. Benachrichtigen Sie dann bitte Ihren Fachhändler oder das Service-Team von Schneider Digital.

#### HINWEIS

Die Bildschirmoberfläche nicht mit einem rauen Gegenstand reinigen. Verwenden Sie unter keinen Umständen scharfe Reinigungsmittel wie nachfolgend aufgeführt. Diese Mittel beschädigen die Bildschirmoberfläche und greifen das Finish an: **Verdünner** / **Scheuermilch** / **Sprühreiniger** / **Wachs** / **Reinigungsbenzin** / **Säuren oder Laugen**

#### GEHÄUSE

Flecken können mit einem feuchten, weichen Tuch entfernt werden. Zum Anfeuchten nehmen Sie eine schwache Spülmittellösung.

#### LCD-BILDSCHIRM

Wir empfehlen das Display regelmäßig mit einem trockenen weichen Tuch zu reinigen. Bitte benutzten Sie keine Papiertücher, dies könnte das LCD beschädigen.

#### BEAMSPLITTER-SPIEGEL

Der Beamsplitter-Spiegel kann mit handelsüblichem Glasreiniger gereinigt werden. Sprühen Sie den Reiniger jedoch auf ein sauberes, weiches Tuch, niemals direkt auf den Spiegel.

## **TROUBLESHOOTING**

**Die Bedeutung der Spiegelkarten-LEDs**

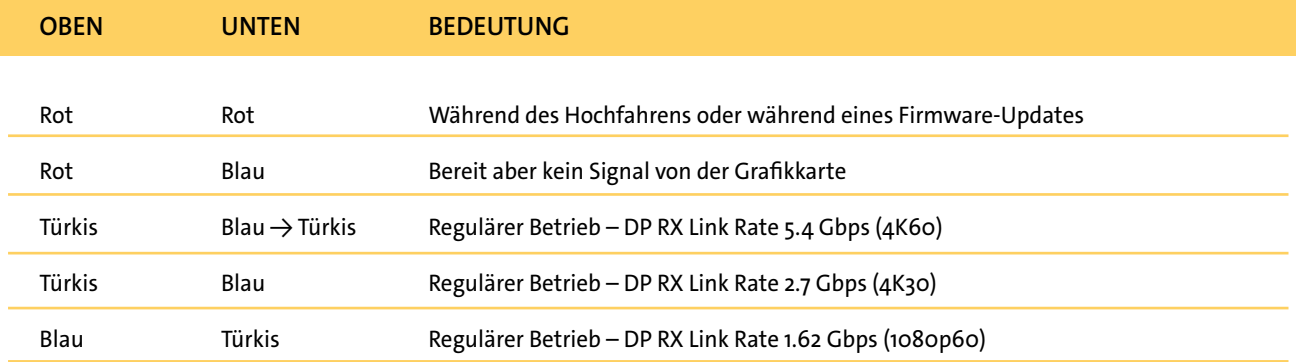

**Die Spiegelkarten-LED's können Sie kontrollieren, wenn Sie die Rückwand des 3D PluraView abnehmen (2,5 mm Inbusschlüssel) und durch die Kabeldurchführung in den Fuß schauen.**

**1. Einer oder beide Bildschirme bleiben schwarz, keine Betriebsanzeige (LED) am Display** 

a. **Maßnahme:** Stellen Sie bitte zuallererst sicher, dass der neueste Treiber für Ihre Grafikkarte geladen ist und installieren Sie ihn ggf.

 **Kontrolle:** Die in der Systemsteuerung angezeigte Treiberversion stimmt mit der in unserem Downloadcenter hinterlegten Version überein.

b. **Maßnahme:** Den 3D PluraView über die Gerätesteckdose (3) mit dem Stromnetz verbinden und der Gerätehauptschalter (1) auf der Rückseite einschalten.

**Kontrolle:** Grünes Licht am Gerätehauptschalter leuchtet, Betriebsanzeige an beiden Displays leuchtet.

- c. **Maßnahme:** Prüfen Sie alle Kabelverbindungen zwischen Grafikkarte und Display. **Kontrolle:** Betriebsanzeige an beiden Displays leuchtet.
- d. **Maßnahme:** Beide Displays am jeweiligen Ein-Aus-Schalter einschalten. **Kontrolle:** Betriebsanzeige an beiden Displays leuchtet.
- e. **Maßnahme:** Geräte-Sicherung prüfen und ggf. wechseln. Der Sicherungseinsatz (2) enthält eine Ersatzsicherung 3A/flink. **Kontrolle:** Betriebsanzeige an beiden Displays leuchtet.

**2. Nur der obere Bildschirm bleibt schwarz, Betriebsanzeige (LED) am Display leuchtet gelb Unter Windows "Anzeigeneinstellungen/ Erweiterte Anzeigeneinstellungen" werden zwei verschiedene Bezeichnungen für die Monitore angezeigt.** 

- a. **Maßnahme:** Prüfen Sie alle Kabelverbindungen zwischen Grafikkarte und Display. **Kontrolle:** Betriebsanzeige an beiden Displays leuchtet blau.
- b. **Maßnahme:** Entfernen Sie die obere, vordere Monitorabdeckung und ziehen Sie im laufenden Betrieb den DisplayPort- Stecker am oberen Display ab (nicht an der Grafikkarte!). Den Hauptschalter des 3D PluraView auf der Geräterückseite ausschalten und den 3D PluraView stromlos machen. Den DisplayPort-Stecker wieder einstecken und nach 20 Sekunden den Hauptschalter wieder einschalten. Die integrierte Spiegelkarte zieht sich die EDID des oberen Monitors und kann diesen nun identifizieren.

Kontrolle: Betriebsanzeige an beiden Displays leuchtet blau. Unter Windows "Anzeigeneinstellungen/Erweiterte Anzeigeneinstellungen" werden beide Displays mit der gleichen Bezeichnung angezeigt.

c. **Maßnahme:** Überbrücken Sie die integrierte Spiegelkarte durch die direkte Verbindung von Display und Grafikkarte unter Verwendung eines DisplayPort-Kabels. **Kontrolle:** Betriebsanzeige an beiden Displays leuchtet blau. Unter Windows "Anzeigeneinstellungen/Erweiterte Anzeigeneinstellungen" werden beide Displays mit der gleichen Bezeichnung angezeigt.

#### **3. Meldung "Kein Signal" auf dem Bildschirm sichtbar**

- a. **Maßnahme:** Prüfen Sie, ob der Rechner eingeschaltet ist
- b. **Maßnahme:** Prüfen Sie alle Kabelverbindungen zwischen Grafikkarte und Display. Siehe Seite 14.

#### **4. Beide Displays funktionieren, aber keine stereoskopische Darstellung.**

- a. **Maßnahme:** Vergewissern Sie sich, dass der Spiegel heruntergeklappt ist und Sie eine geeignete 3D Brille verwenden. Nur unter Benutzung der mitgelieferten Brillen mit dem Aufdruck "3D PluraView" sehen Sie ein optimales Stereo-Bild.
- b. **Maßnahme:** Prüfen Sie die Stereoeinstellungen im jeweiligen Grafikkartentreiber (Tutorial Seite 14).
- c. Maßnahme: Prüfen Sie die Windows Anzeigeneinstellungen und stellen Sie sicher, dass der Slider "3D" aktiviert ist und die Displays geklont sind.

Kontrolle Punkt a. - c.: Führen Sie die Datei "quadbuffer Stereo-Test.zip" aus (Link auf Seite 14). Bei korrekter Konfiguration des Systems wird auf dem oberen Bildschirm ein rotes und auf dem unteren ein blaues Feld dargestellt. Bei Spiegel in Arbeitsposition sehen Sie durch die 3D Brille betrachtet mit dem linken Auge ein rotes und mit dem rechten Auge ein blaues Feld.

### **LEGENDE**

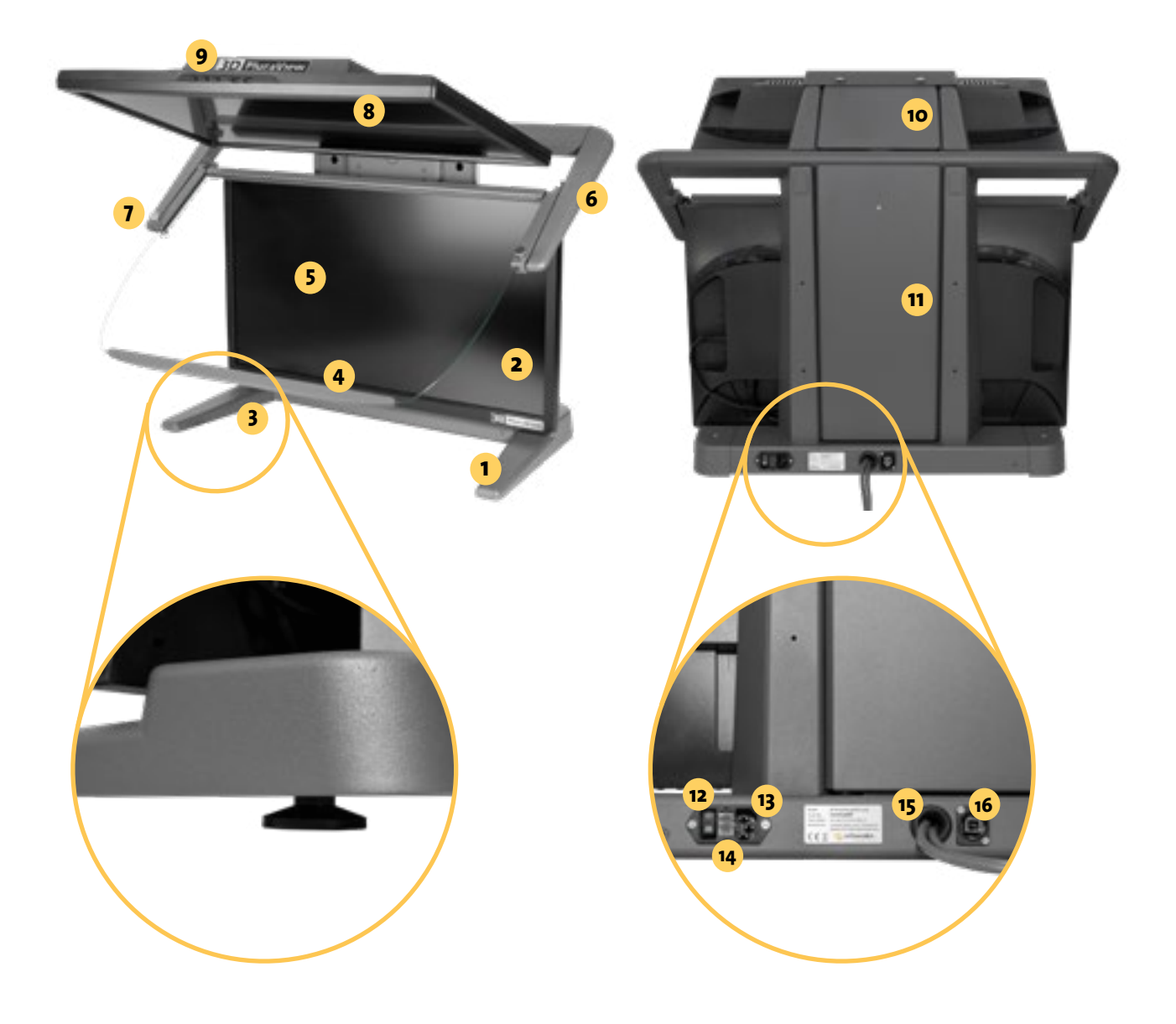

- Monitorfuß
- Unteres Display
- Ausgleichsschrauben Füße
- Spiegelgriffleiste
- Beamsplitter-Spiegel
- Spiegelarm
- Rändelschrauben für Spiegeljustierung
- Oberes Display
- Vordere Monitorabdeckung
- Obere Monitorabdeckung
- Hintere Monitorabdeckung
- Beleuchteter Ein/Aus-Schalter
- Gerätesteckdose
- Sicherungsbox mit 1 Ersatzsicherung (3A)
- Displayport-Anschlusskabel
- USB-Dose

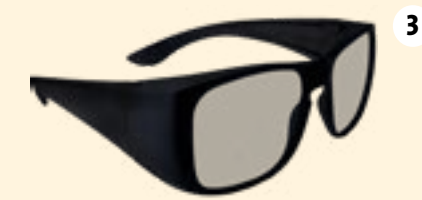

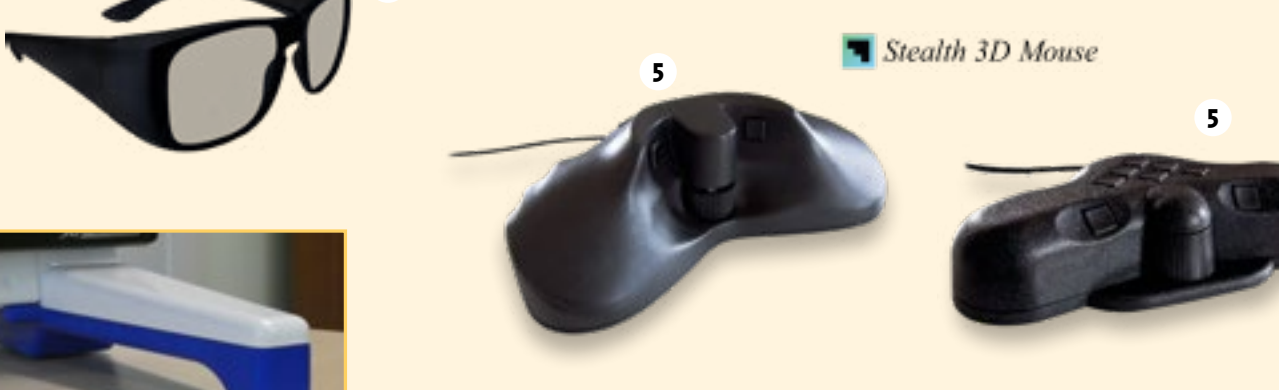

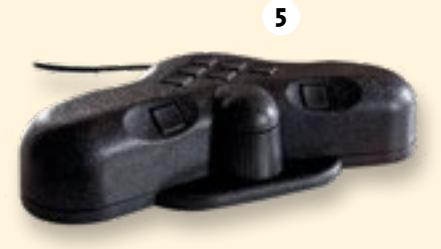

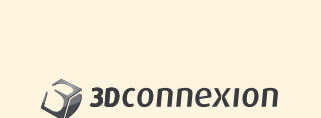

**5**

**1**

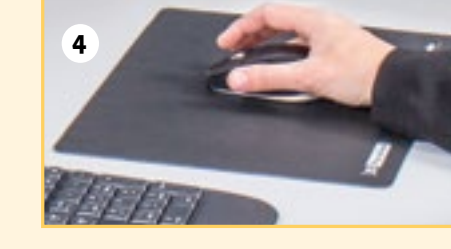

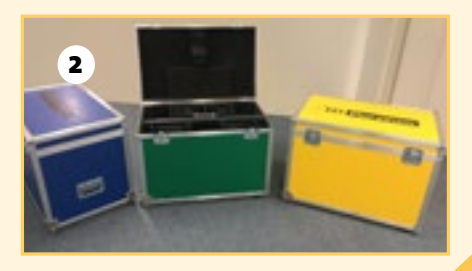

**5**

### **OPTIONALES ZUBEHÖR**

- **1** Fußerhöhung 4cm, 2-teilig
- **2** Flightcase
- **3** 3D-Brillen
- **4** 3D PluraView Mauspad
- 3D-Controller (Stealth, 3D Connexion) **5**

**[Mehr zum Zubehör](https://www.schneider-digital.com/de/produkte/peripherie-controller/)**

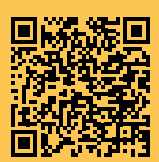

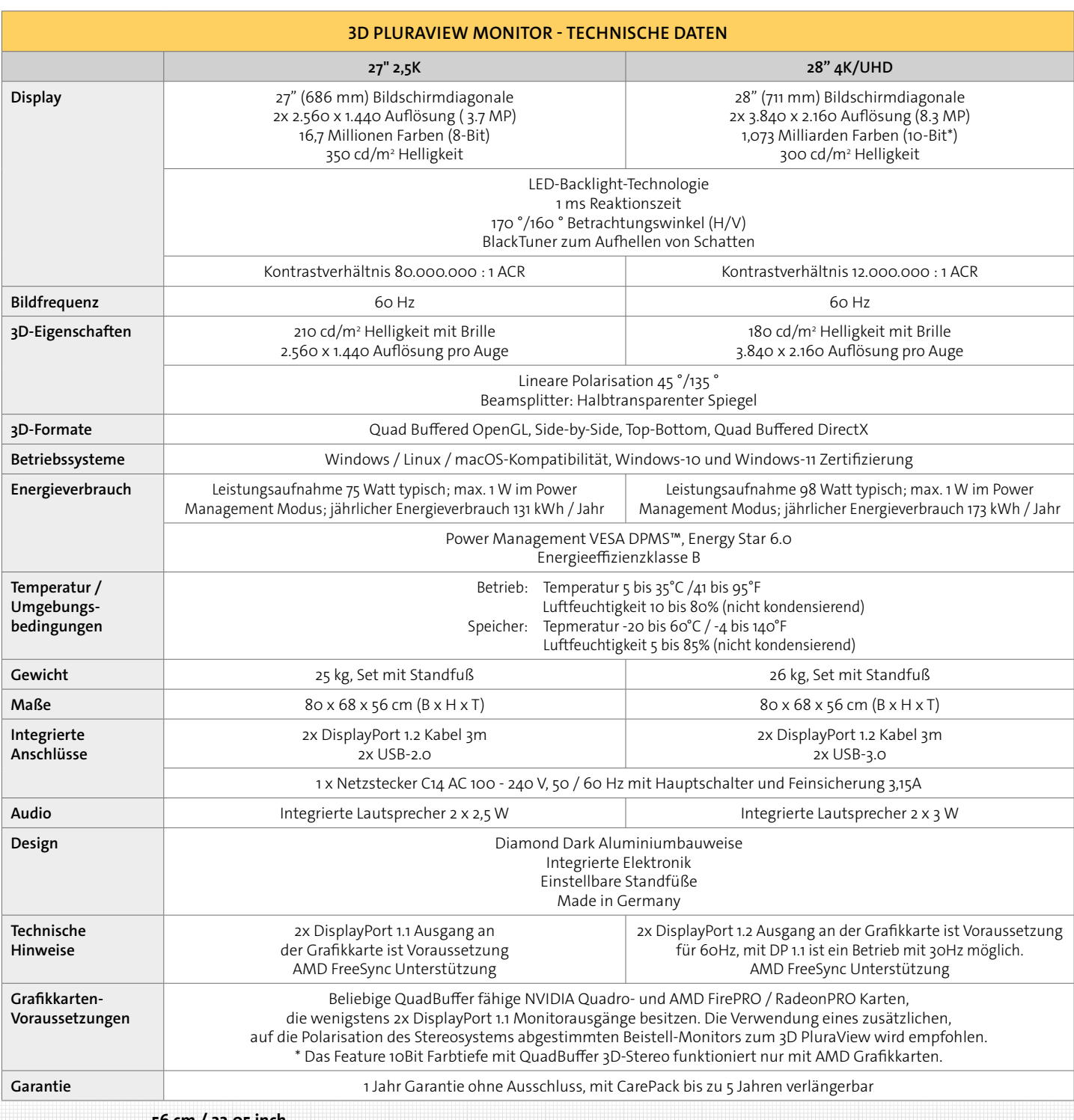

**56 cm / 22,05 inch**

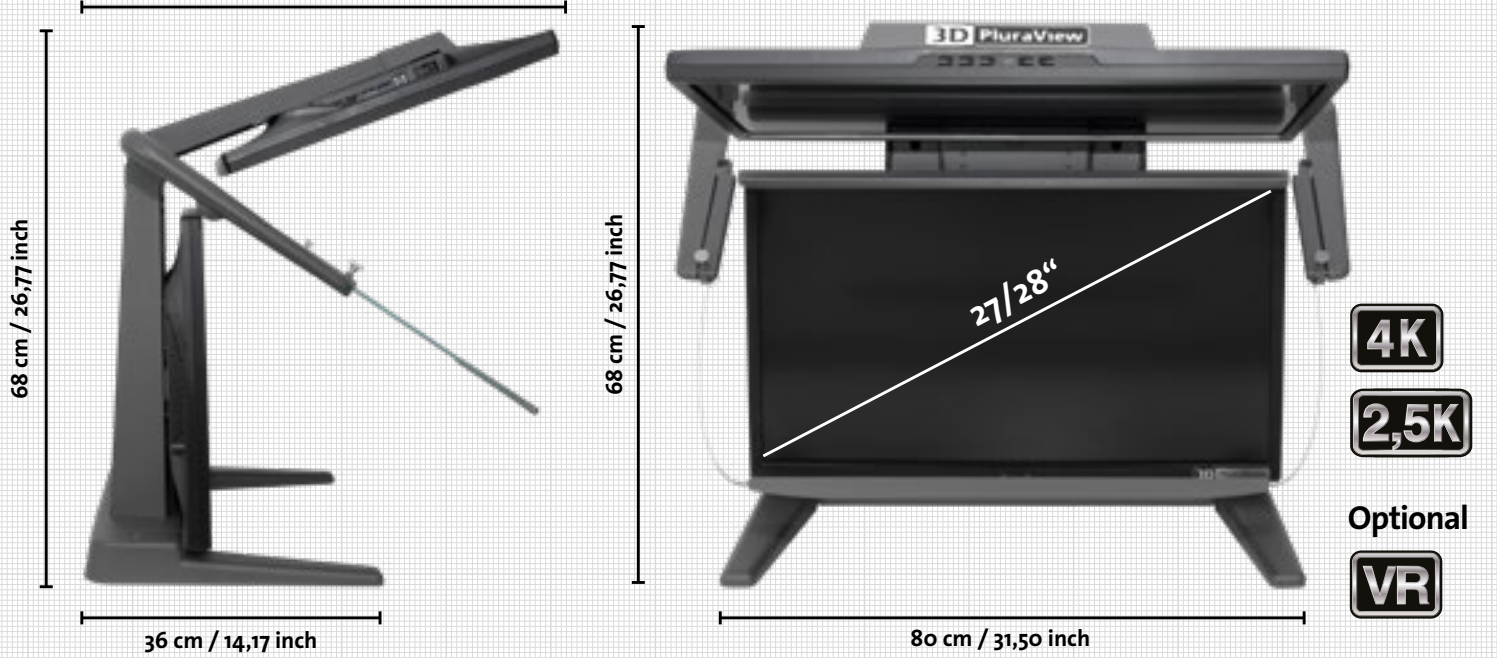

## **EG-KONFORMITÄTSERKLÄRUNGEN**

### **gemäß der EG-Niederspannungs-Richtlinie 2014/35/EU gemäß Anhang III B; vom 26. Februar 2014**

Hiermit erklären wir, dass das nachstehend bezeichnete Produkt in seiner Konzeption und Bauart sowie in der von uns in Verkehr gebrachten Ausführung den grundlegenden Sicherheits- und Gesundheitsanforderungen der EG-Richtlinie Niederspannung entspricht. Bei einer mit uns nicht abgestimmten Änderung des Produktes verliert diese Erklärung ihre Gültigkeit. Die alleinige Verantwortung für die Ausstellung dieser Konformitätserklärung trägt der Hersteller.

#### **HERSTELLER/BEVOLLMÄCHTIGTER**

Schneider Digital Josef J. Schneider e. K. Maxlrainer Str. 10 D-83714 Miesbach

#### **PRODUKTMODELL**

**A14815 3D PluraView 27" WQHD (2,5k), Herstellernummer: 14815**

#### **GEGENSTAND DER ERKLÄRUNG**

- Stereomonitor zur photogrammetrischen Bildauswertung

#### ES WIRD DIE ÜBEREINSTIMMUNG MIT WEITEREN, EBENFALLS FÜR DAS PRODUKT GELTENDEN RICHTLINIEN/ BESTIMMUNGEN ERKLÄRT

EMV-Richtlinie (2014/30/EU) vom 26. Februar 2014 RoHS Richtlinie 2011/65/EU vom 8. Juni 2011

#### ANGEWANDTE HARMONISIERTE NORMEN, INSBESONDERE

EN 60950-1 EN 61000-6-2 EN 61000-6-4 EN 55024 EN 50581 EN 82079-1

-

ANGEWANDTE SONSTIGE TECHNISCHE NORMEN UND SPEZIFIKATIONEN

Miesbach, 02.05.2021 Angabe zur Person des Unterzeichners: Josef J. Schneider CEO

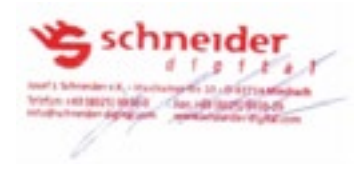

## **EG-KONFORMITÄTSERKLÄRUNGEN**

### **gemäß der EG-Niederspannungs-Richtlinie 2014/35/EU gemäß Anhang III B; vom 26. Februar 2014**

Hiermit erklären wir, dass das nachstehend bezeichnete Produkt in seiner Konzeption und Bauart sowie in der von uns in Verkehr gebrachten Ausführung den grundlegenden Sicherheits- und Gesundheitsanforderungen der EG-Richtlinie Niederspannung entspricht. Bei einer mit uns nicht abgestimmten Änderung des Produktes verliert diese Erklärung ihre Gültigkeit. Die alleinige Verantwortung für die Ausstellung dieser Konformitätserklärung trägt der Hersteller.

#### **HERSTELLER/BEVOLLMÄCHTIGTER**

Schneider Digital Josef J. Schneider e. K. Maxlrainer Str. 10 D-83714 Miesbach

#### **PRODUKTMODELL**

**A16140 3D PluraView 28" UHD (4k), Herstellernummer: 16140**

#### **GEGENSTAND DER ERKLÄRUNG**

- Stereomonitor zur photogrammetrischen Bildauswertung

#### ES WIRD DIE ÜBEREINSTIMMUNG MIT WEITEREN, EBENFALLS FÜR DAS PRODUKT GELTENDEN RICHTLINIEN/ BESTIMMUNGEN ERKLÄRT

EMV-Richtlinie (2014/30/EU) vom 26. Februar 2014 RoHS Richtlinie 2011/65/EU vom 8. Juni 2011 REACH SVHC über 0,1% Blei

#### ANGEWANDTE HARMONISIERTE NORMEN, INSBESONDERE

EN 60950-1 EN 61000-6-2 EN 61000-6-4 EN 55024 EN 50581 EN 82079-1

-

ANGEWANDTE SONSTIGE TECHNISCHE NORMEN UND SPEZIFIKATIONEN

Miesbach, 02.05.2021 Angabe zur Person des Unterzeichners: Josef J. Schneider CEO

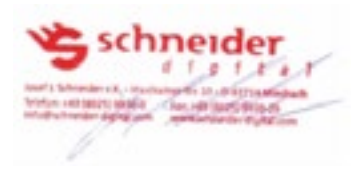

### **GARANTIE**

Schneider Digital gewährt auf den 3D PluraView Stereo-Monitor 12 Monate Herstellergarantie.

Es besteht die Möglichkeit der Gewährleistungsverlängerung auf bis zu 5 Jahre nach Kaufdatum.

### **SERVICEADRESSE**

#### **IM FALLE EINES DEFEKTES AN IHREM 3D PLURAVIEW WENDEN SIE SICH BITTE AN**

Schneider Digital Josef J. Schneider e.K. Maxlrainer Str. 10 D-83714 Miesbach

Telefon +49 (8025) 9930-0 support@schneider-digital.com

WEEE-Registrierungs-Nr.: DE 61056879 CE-Kennzeichen

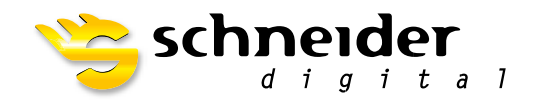

#### SCHNEIDER DIGITAL Josef J. Schneider e.K.

Maxlrainer Straße 10 D-83714 Miesbach

Tel.: +49 (8025) 9930-0 Fax: +49 (8025) 9930-299 www.schneider-digital.com info@schneider-digital.com

#### Partner von:

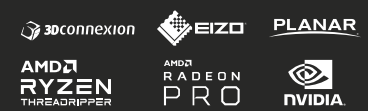

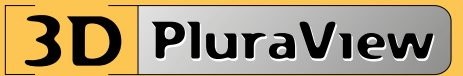